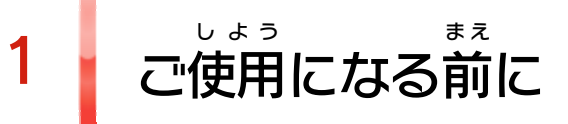

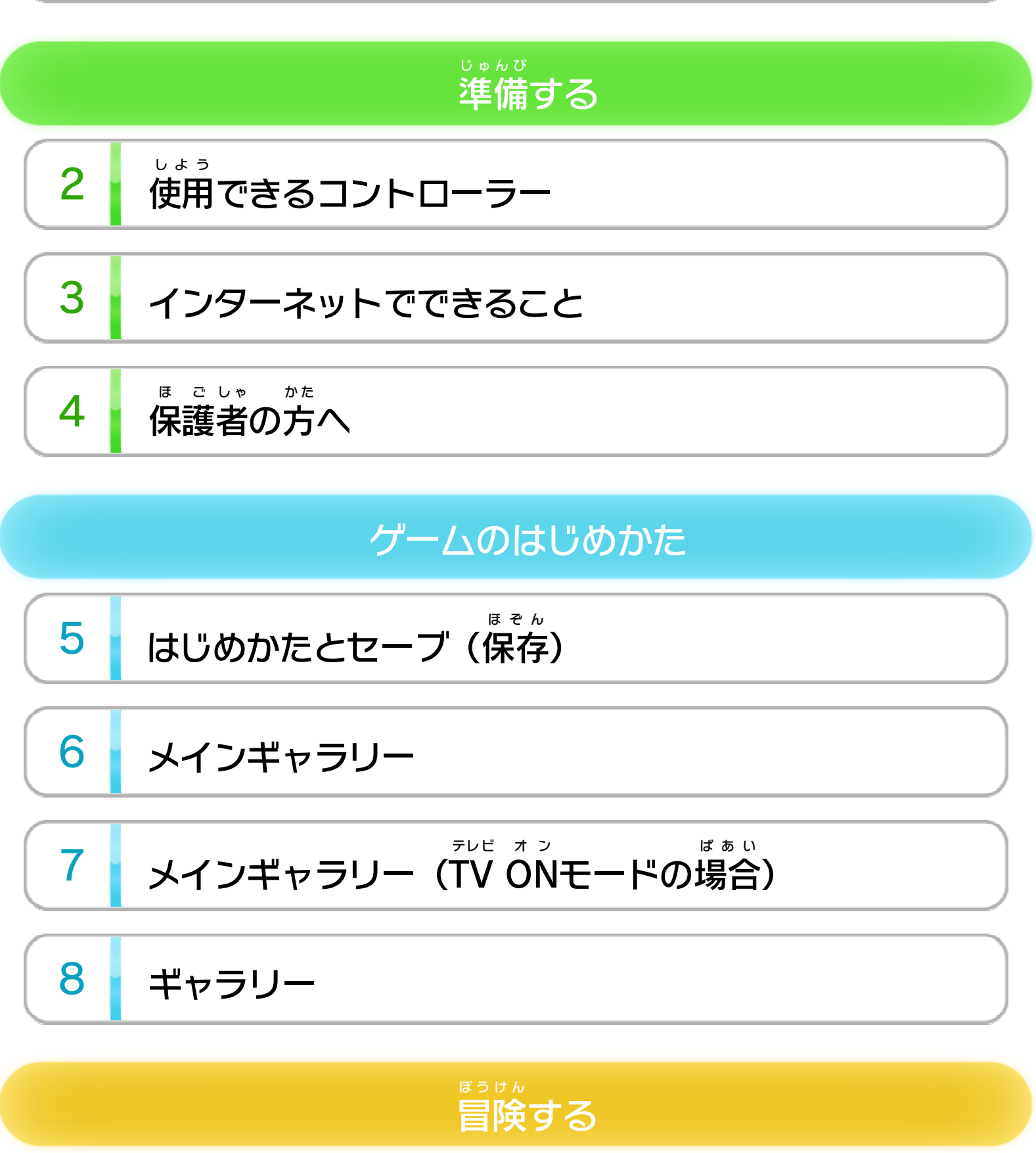

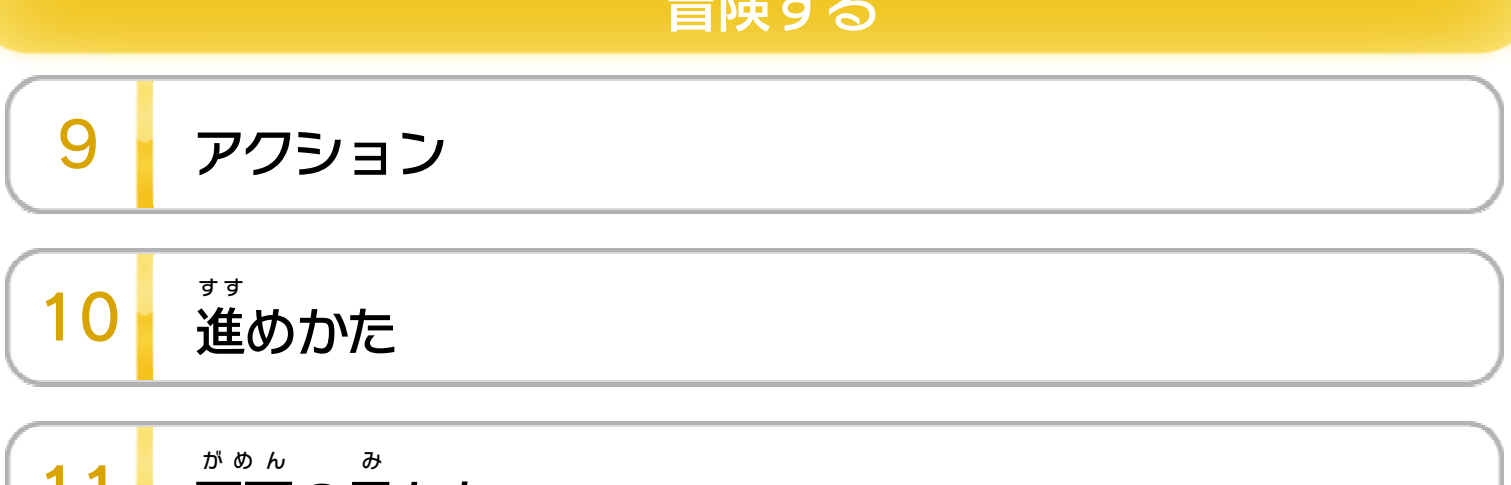

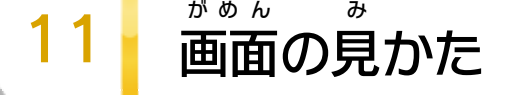

 こ い たう [マィ交](#page-24-0) フー にー 代する

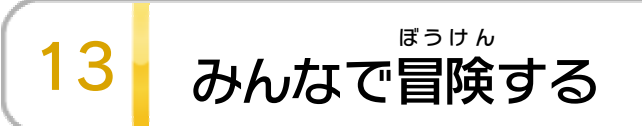

WUP-P-ARMJ-JPN-00

#### た その他のコース

# 14 チャレンジモード

15 オリジンの世界

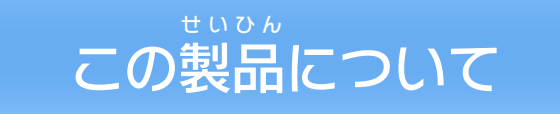

16 権利表記など

### こ ま 困ったときは

17 お問い合わせ先

<span id="page-2-0"></span>1 こ使用になる前に

このたびは『レイマン レジェンド』をお買 か い上 あ げいただ きまして、誠 にありがとうございます。この電子 説明書 まこと で んし せつめいしょ をよくお読 よ みいただき、正 た だ しくお使 つ か いください。

Wii Uメニューの <mark>▲</mark> ( 安全 あんぜん に使用 しよう するために )は、ご 使用になる前に必ずお読みください。ここには、お客様 しよう ま え かなら よ きゃくさま の健康 けんこう と安全 あんぜん のための大切 たいせつ な内容 ないよう が書 か かれています。 ご使用 しよう になる方 か た が小 ち い さなお子 こ 様 さ ま の場合 ばあい は、保 ほ 護 ご 者 し ゃ の方 か た が よく読 よ んでご説明 せつめい ください。

#### 安全 あんぜん に使用 しよう するために

<span id="page-3-0"></span>2 | 使用できるコントローラー

本体 ほんたい に登録 とうろく した、次 つ ぎ のいずれかのコントローラーを使用 しよう します。

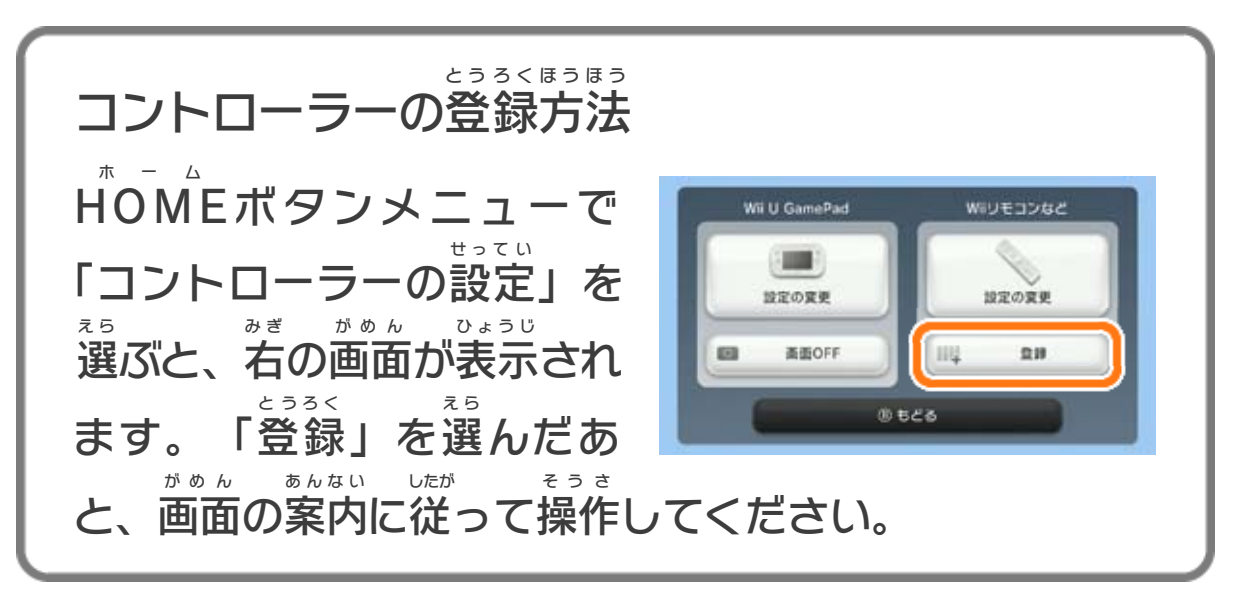

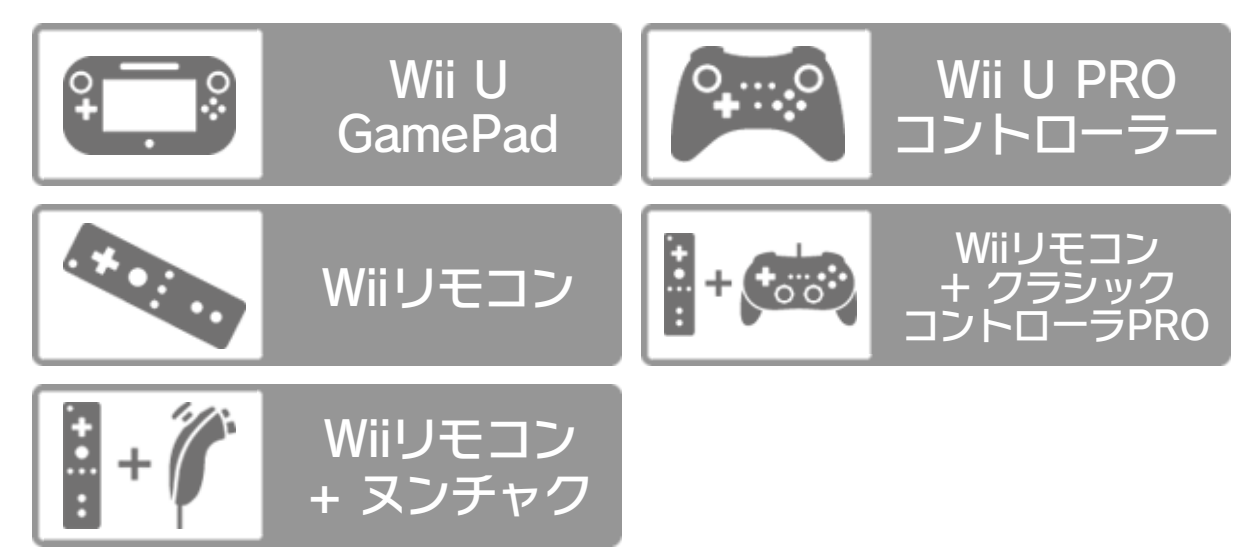

※ クラシックコントローラPRO の代 プ ロ か わりに、クラシックコント ローラも使用 できます。 しよう ※ 最大 5人 までいっしょに遊 べます。その場合 はWii U さいだい にん あ そ ばあい GamePad が1台 と人数分 のコントローラーが必要 です。 ゲームパッド だ い にんずうぶん ひつよう ※ Wii U GamePadは、1台しか登録できません。 ゲームパッド だ い とうろく ※ Wiiリモコンの代 か わりに、Wiiリモコンプラスも使用 できます。 しよう ※ 1人 で遊 ぶ場合 は、Wii U GamePad のみ使用 できます。ひとり あそ ばあい フール ゲームパッド しよう

<span id="page-4-0"></span>3 インターネットでできること

インターネットに接続すると、次のことがお楽しみいた せつぞく つ ぎ たの だけます。

・「チャレンジモード」 214 )で配信 はいしん で配信されるコースをプ

- ・プレイ中 の画面 を撮 り、Miiverse にテキストや手 書 き ちゅう がめん と ミーバース て が の投稿ができます <u>● 11</u> )。 とうこう
- ※ インターネット接続については、Wii U取扱説明書( 冊子 ) せつぞく とりあつかいせつめいしょ さっし の「インターネット設定」の項目をご覧ください。 せってい こうもく らん
- ※ Miiverse については、Wii U電子 説明書 の「Miiverse 」の ミーバース でんし せつめいしょ ミーバース 項目 をご覧 ください。Wii U電子 説明書 は、Wii Uメニューで こうもく ら ん でんし せつめいしょ **⑥を押し、HOMEボタンメニューで <mark>?</mark>(説明書)を選ぶと** お ホーム せつめいしょ えら 表示されます。 ひょうじ
- ※ Miiverse に投稿 するには、インターネットに接続 して、あら ミーバース とうこう せつぞく かじめMiiverse の初期 設定 を行 う必要 があります。 ミーバース しょ きせってい のおこな ひつよう

レイできます。

<span id="page-5-0"></span>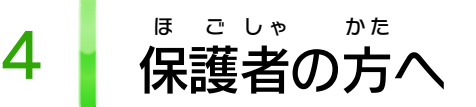

お子 こ 様 さ ま の使用 しよう を制限 せいげん したい場合 ばあい は、Wii Uメニューの ( 保 ほ 護 ご 者 し ゃ による使用 しよう 制限 せいげん )で、制限 せいげん したい項目 こうもく を選 え ら んでく ださい。このソフトでは、以 い 下 か の内容 ないよう を制限 せいげん できます。

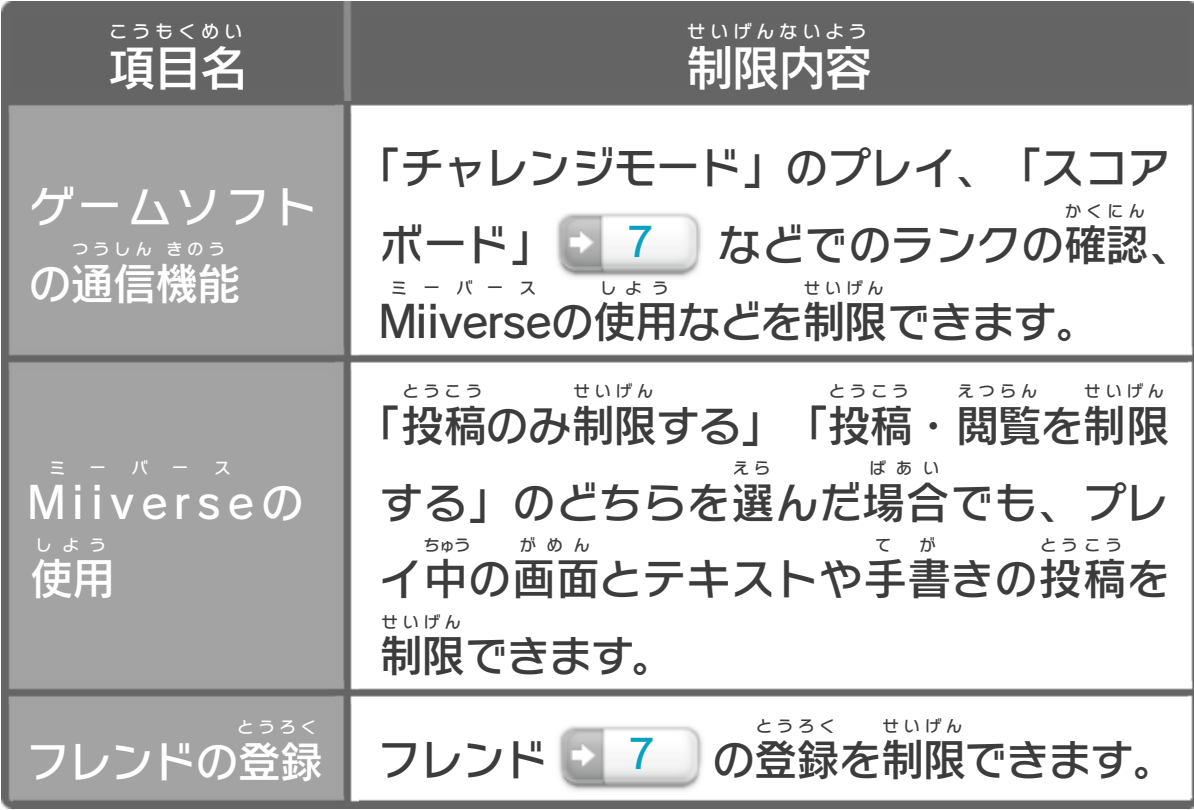

## ここは おとなのひとに みてもらってください

<span id="page-6-0"></span>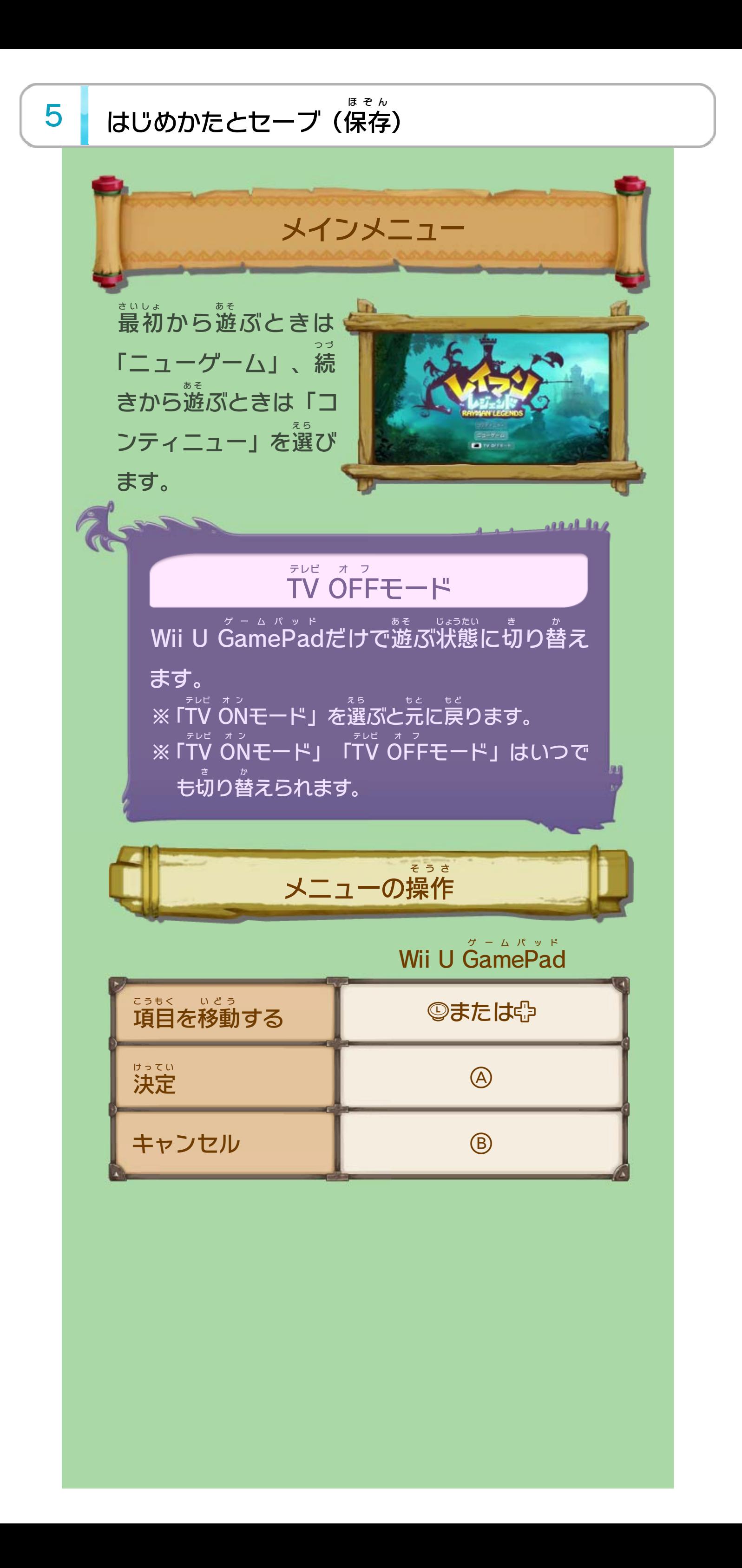

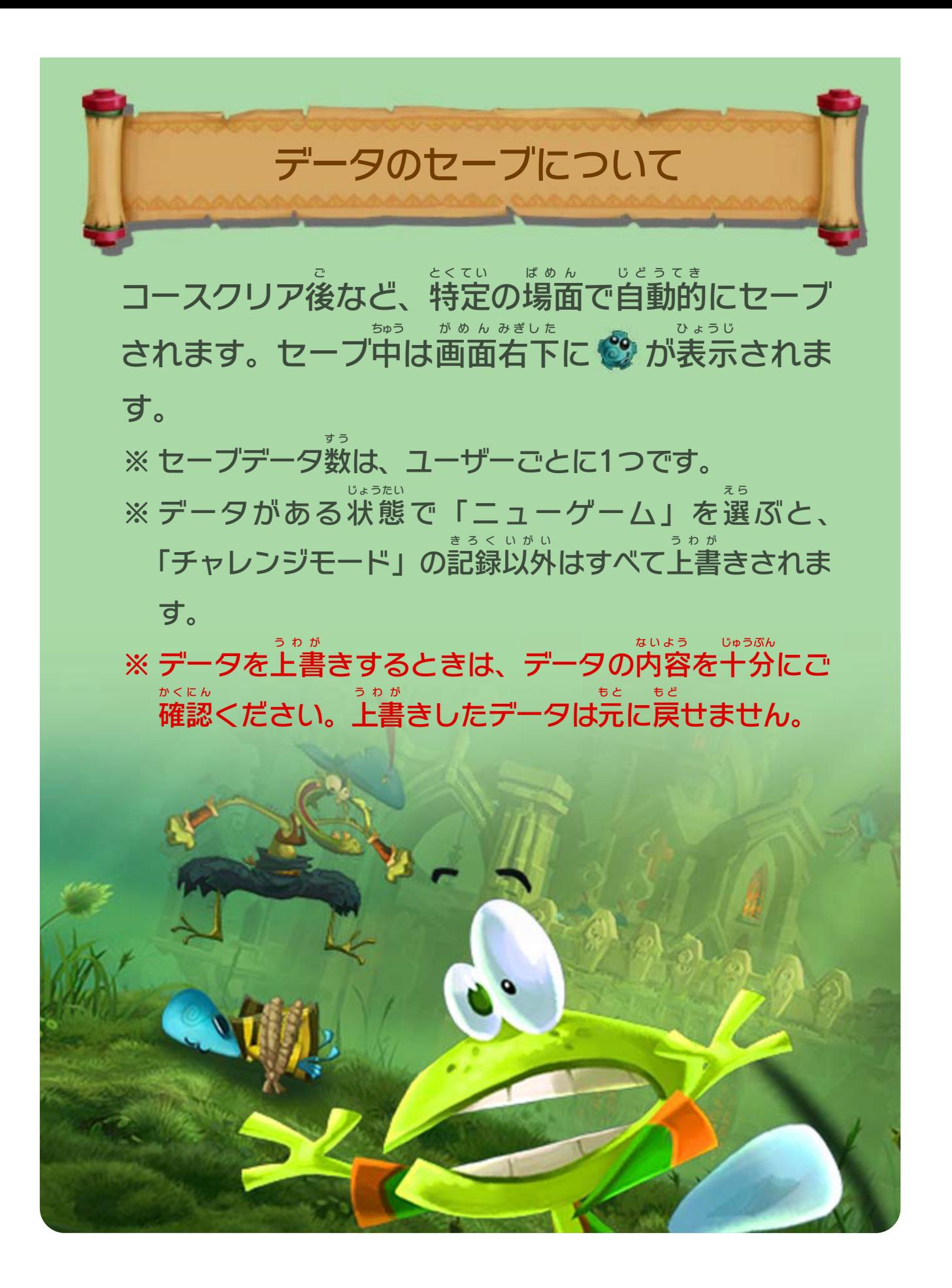

<span id="page-8-0"></span>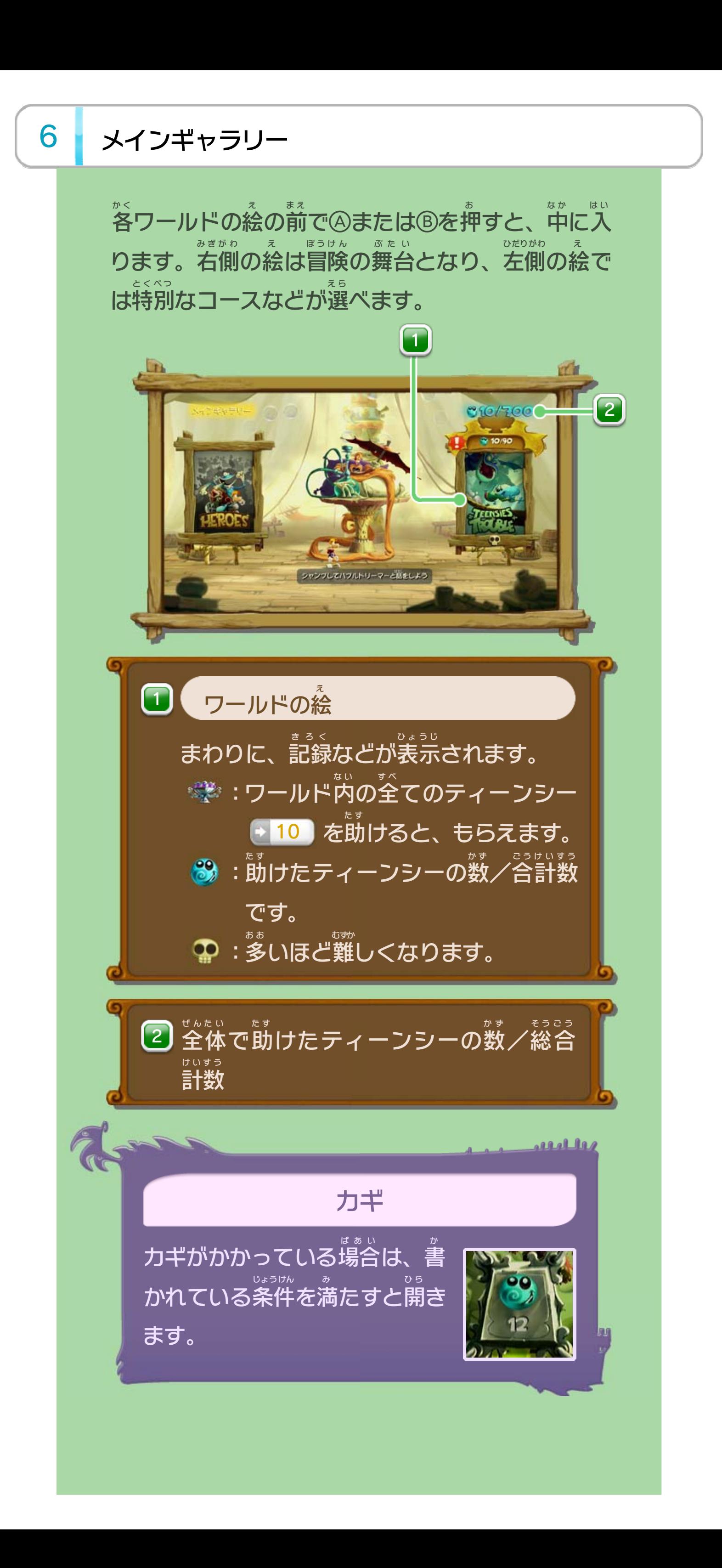

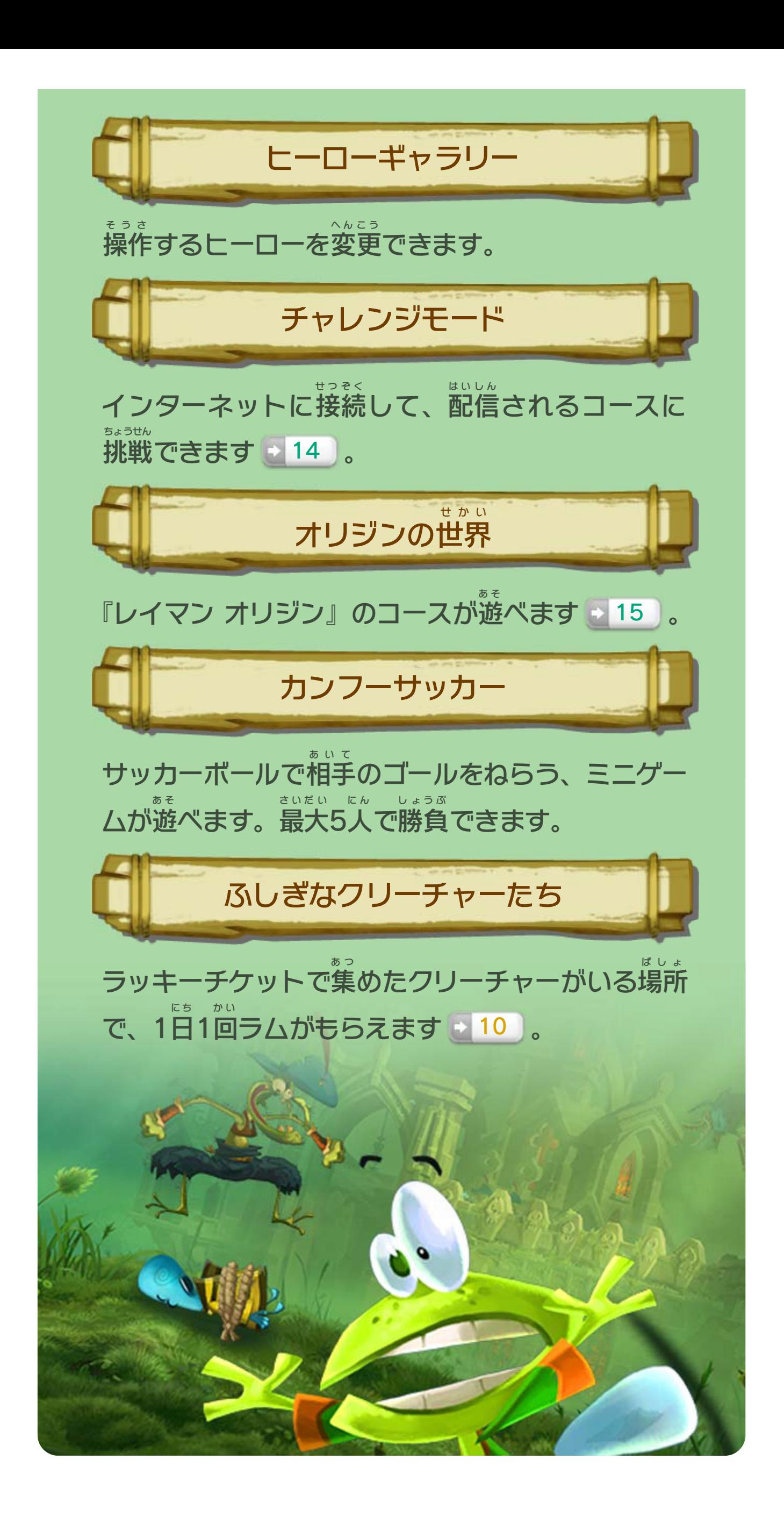

<span id="page-10-0"></span>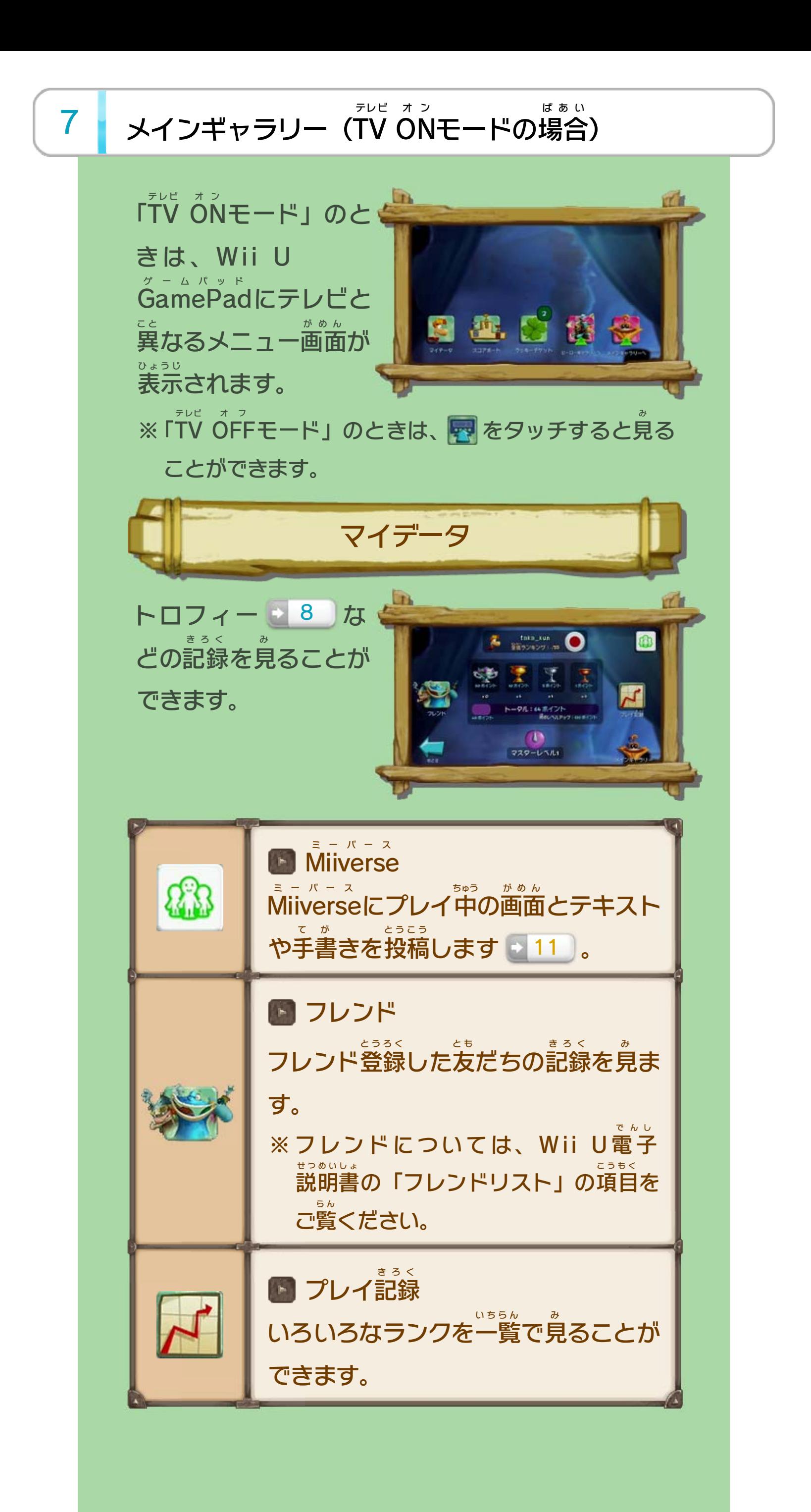

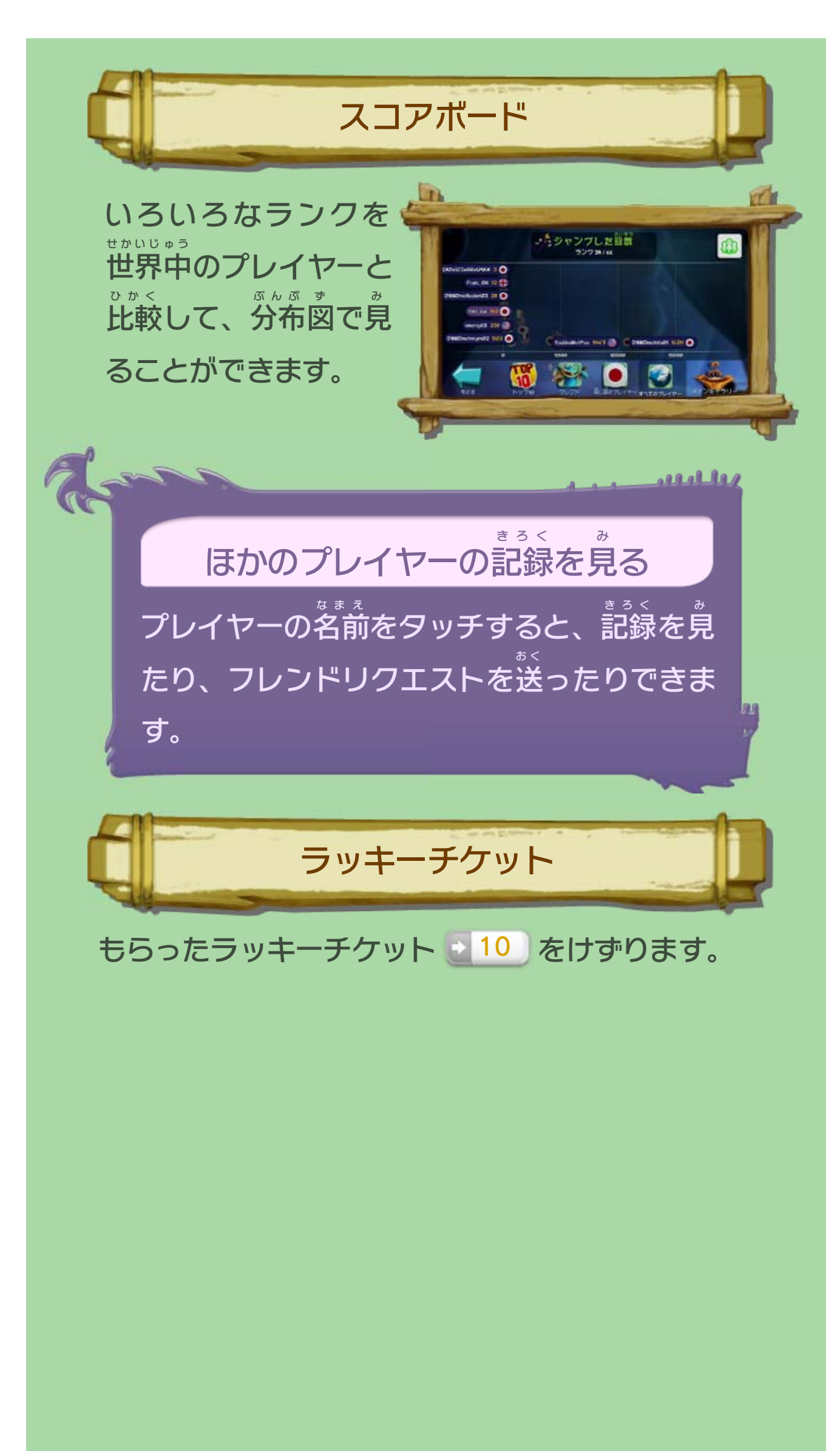

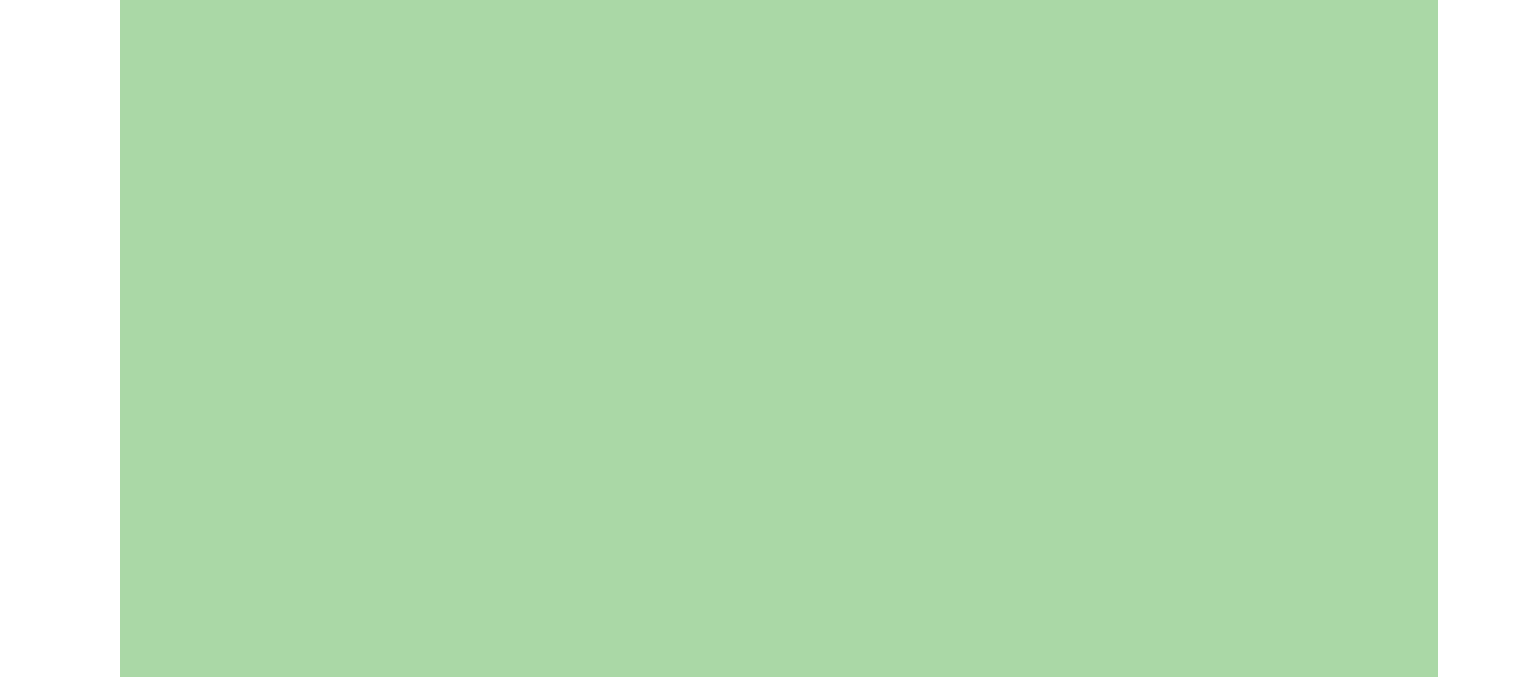

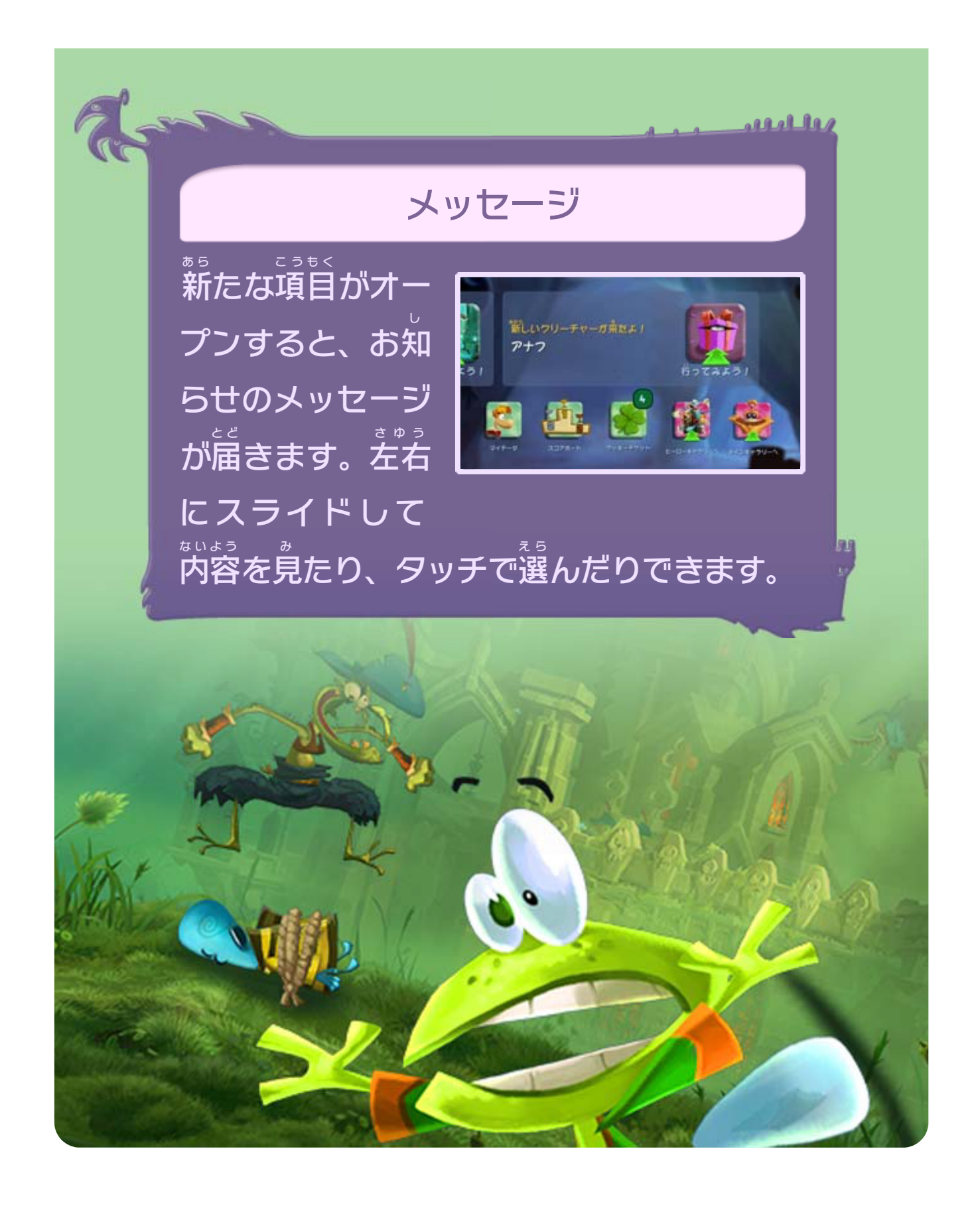

<span id="page-13-0"></span>8 ギャラリー

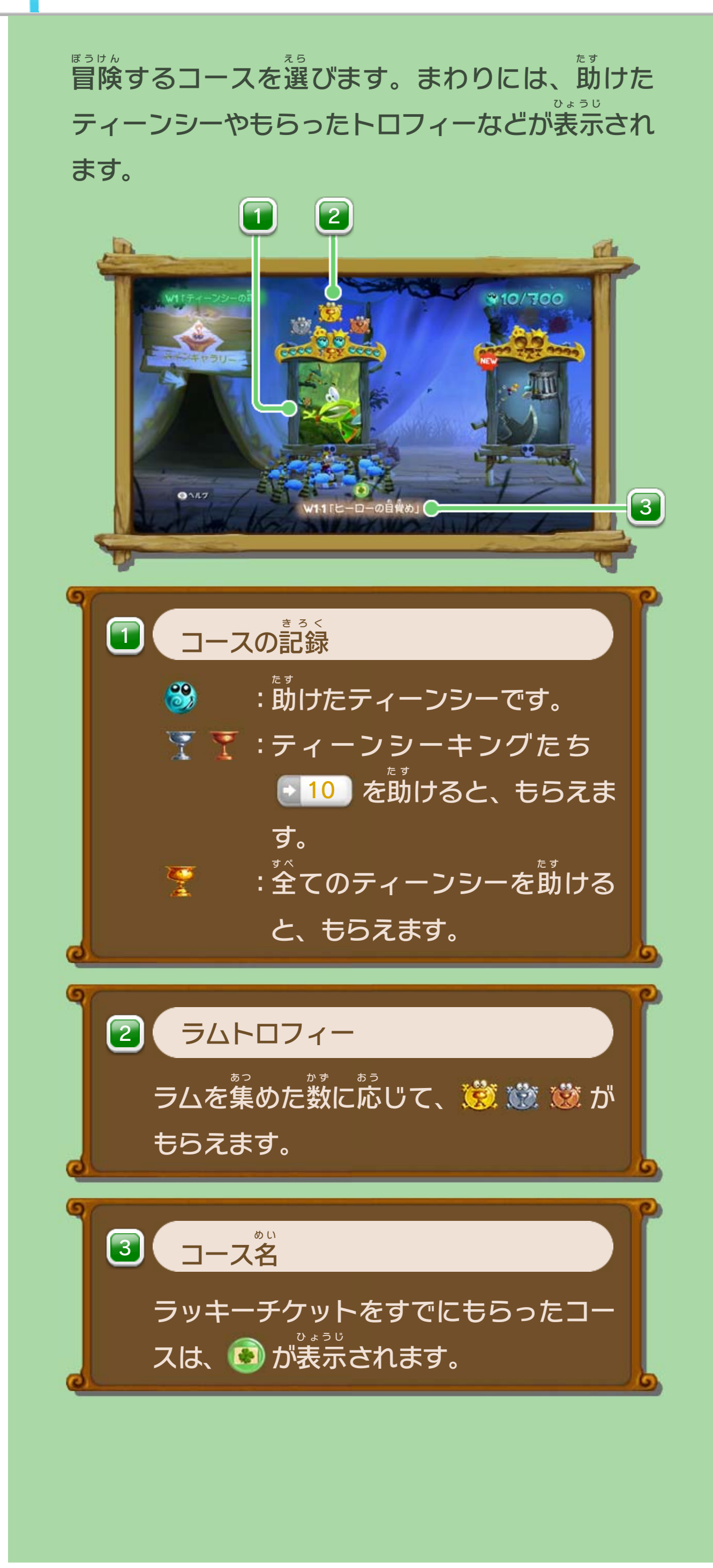

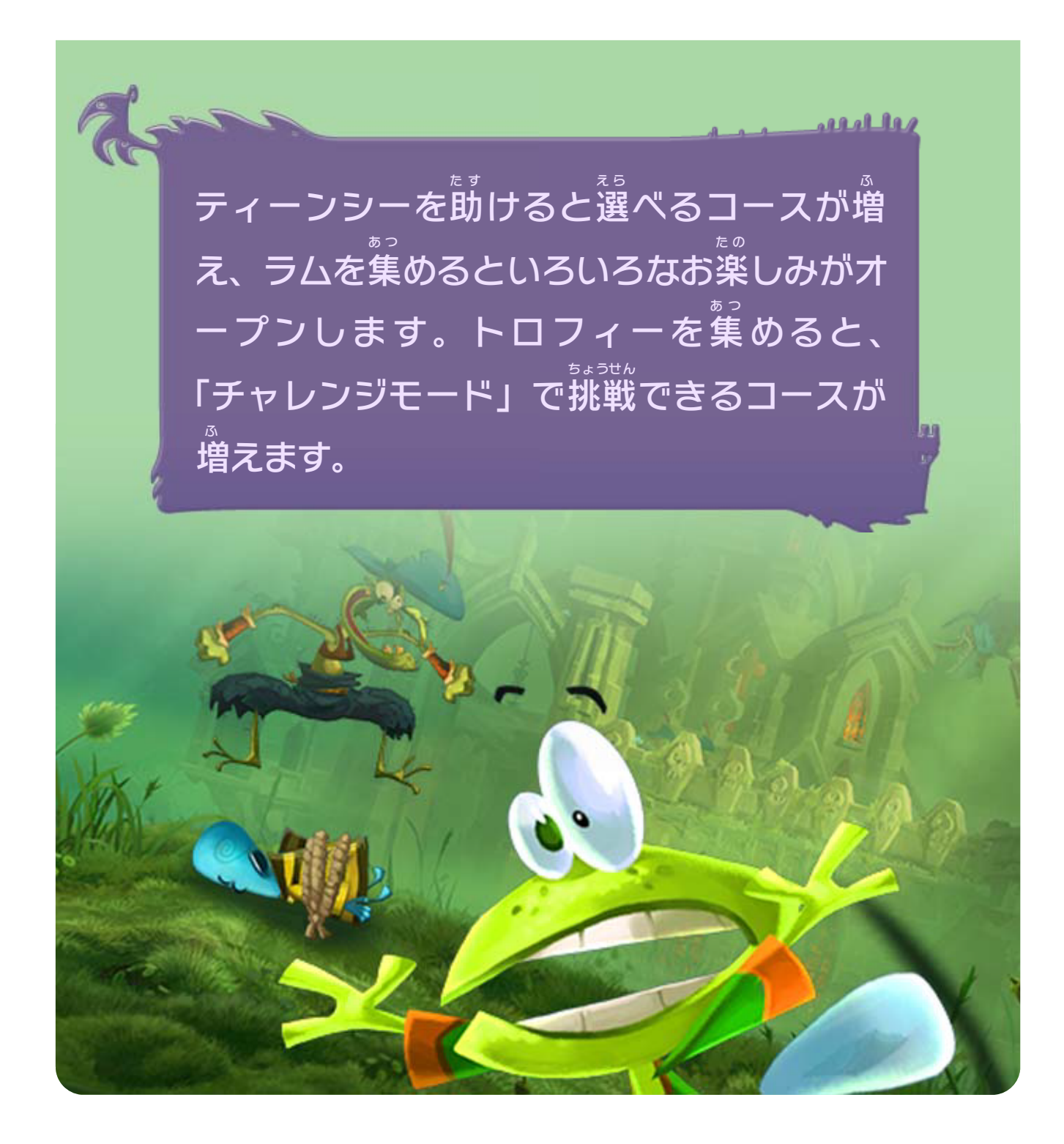

<span id="page-15-0"></span>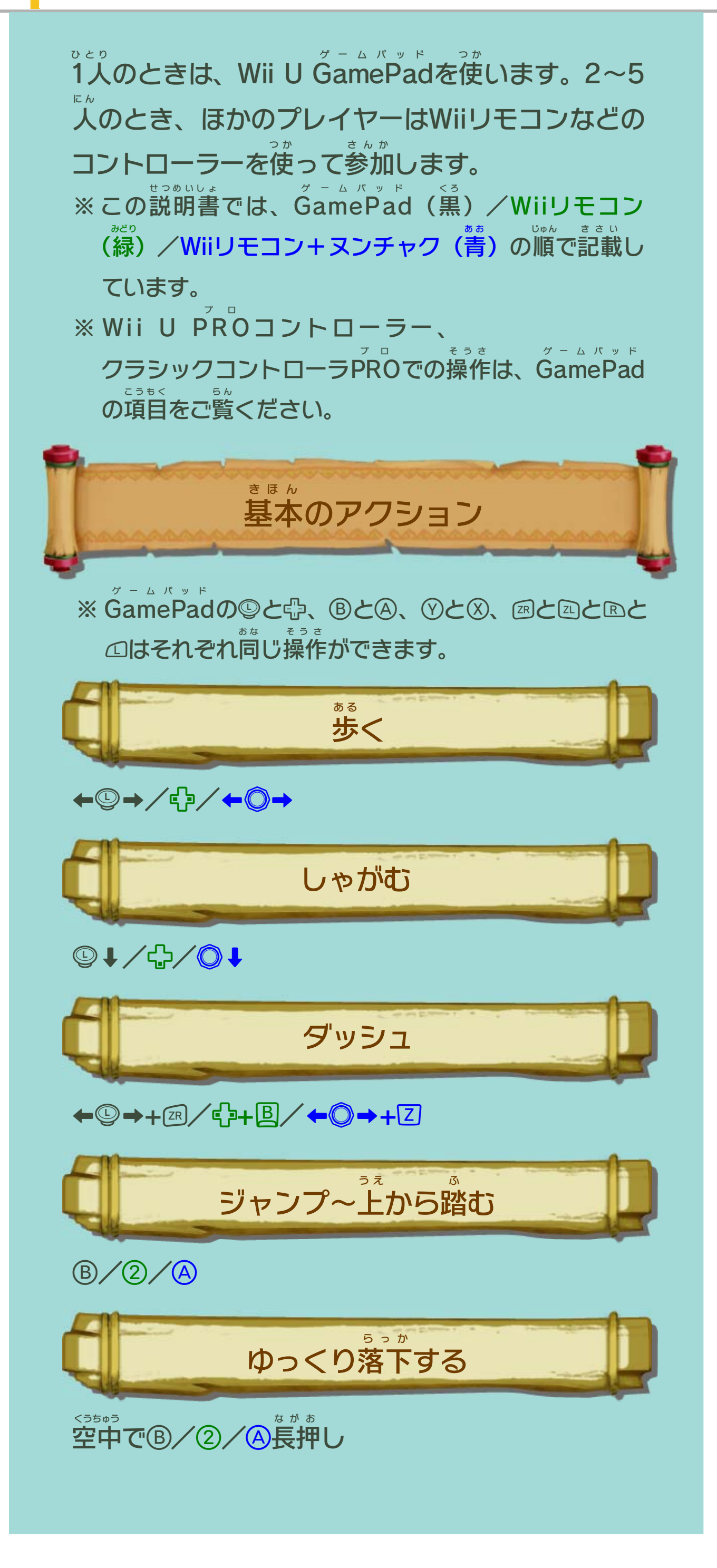

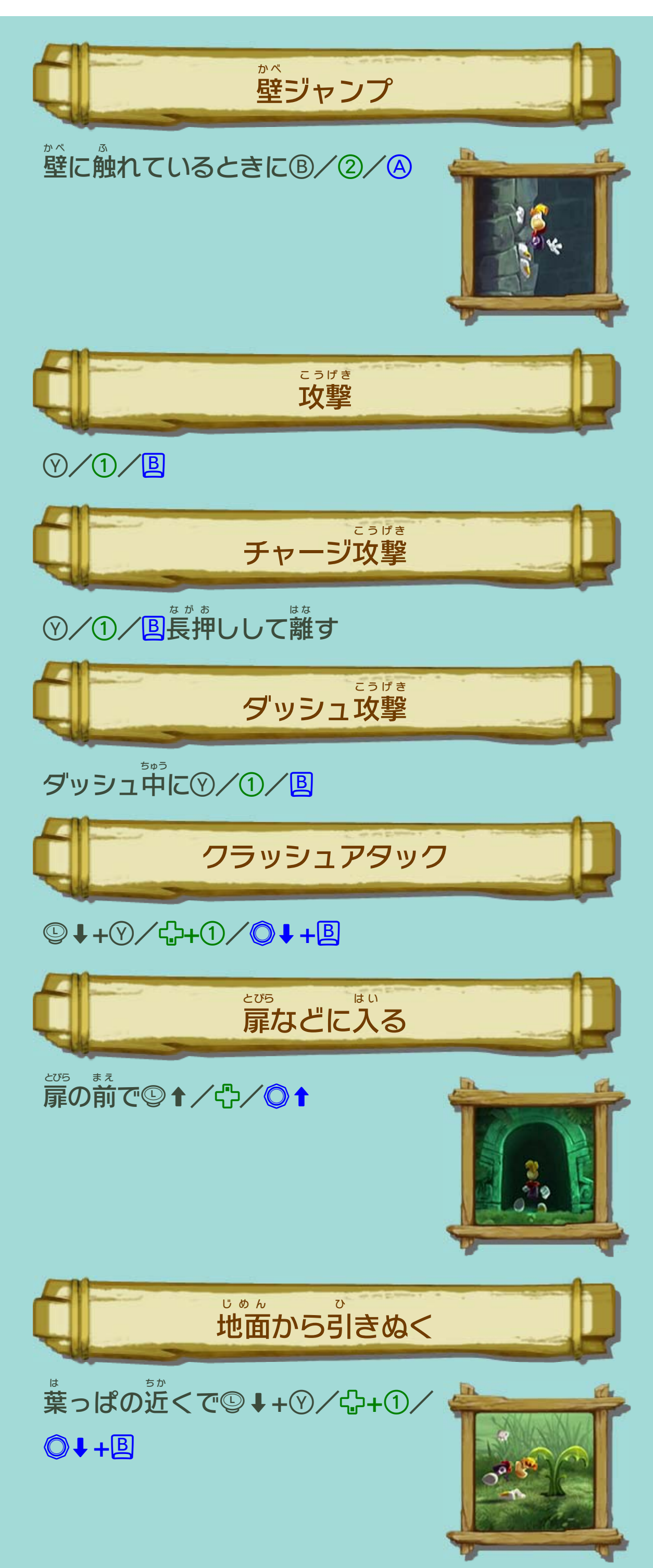

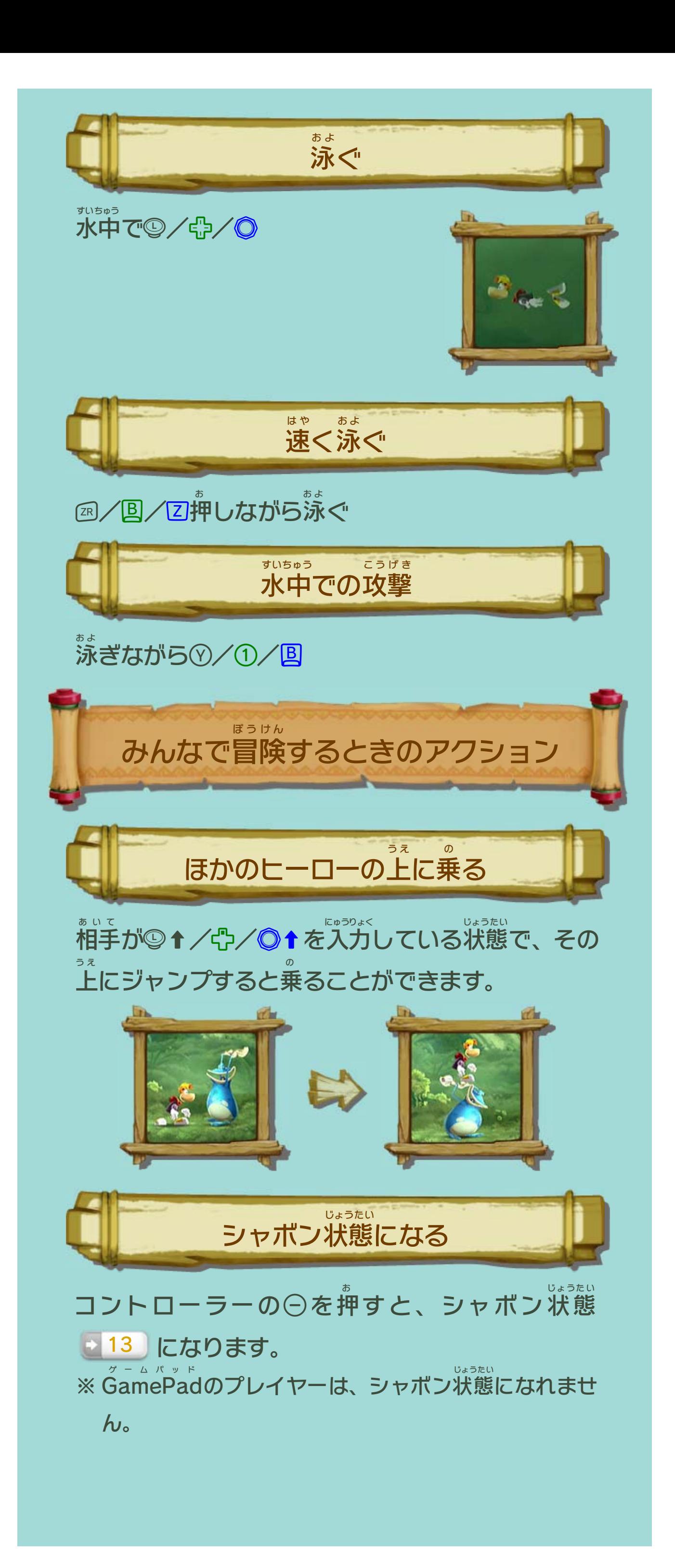

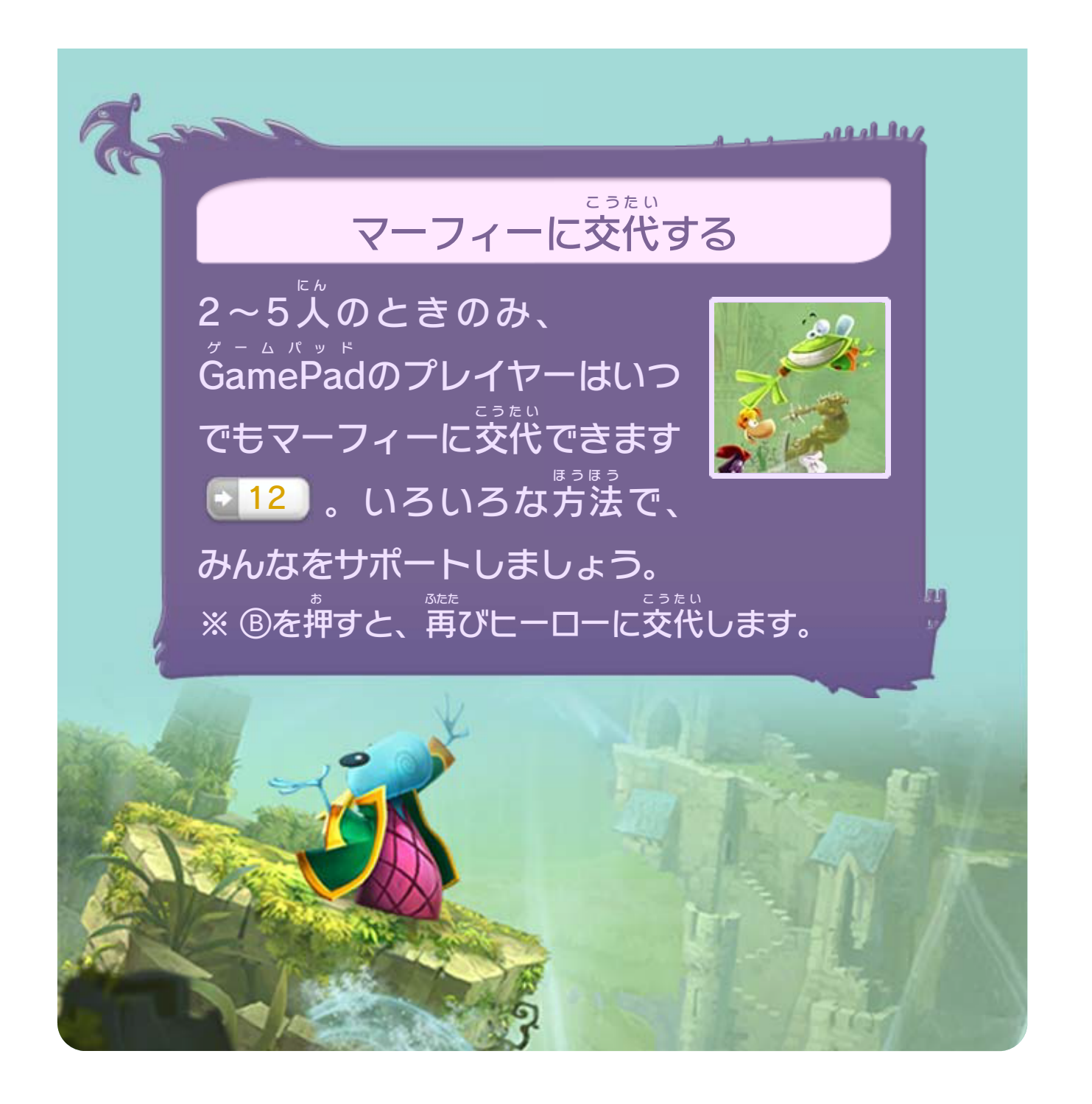

<span id="page-19-0"></span>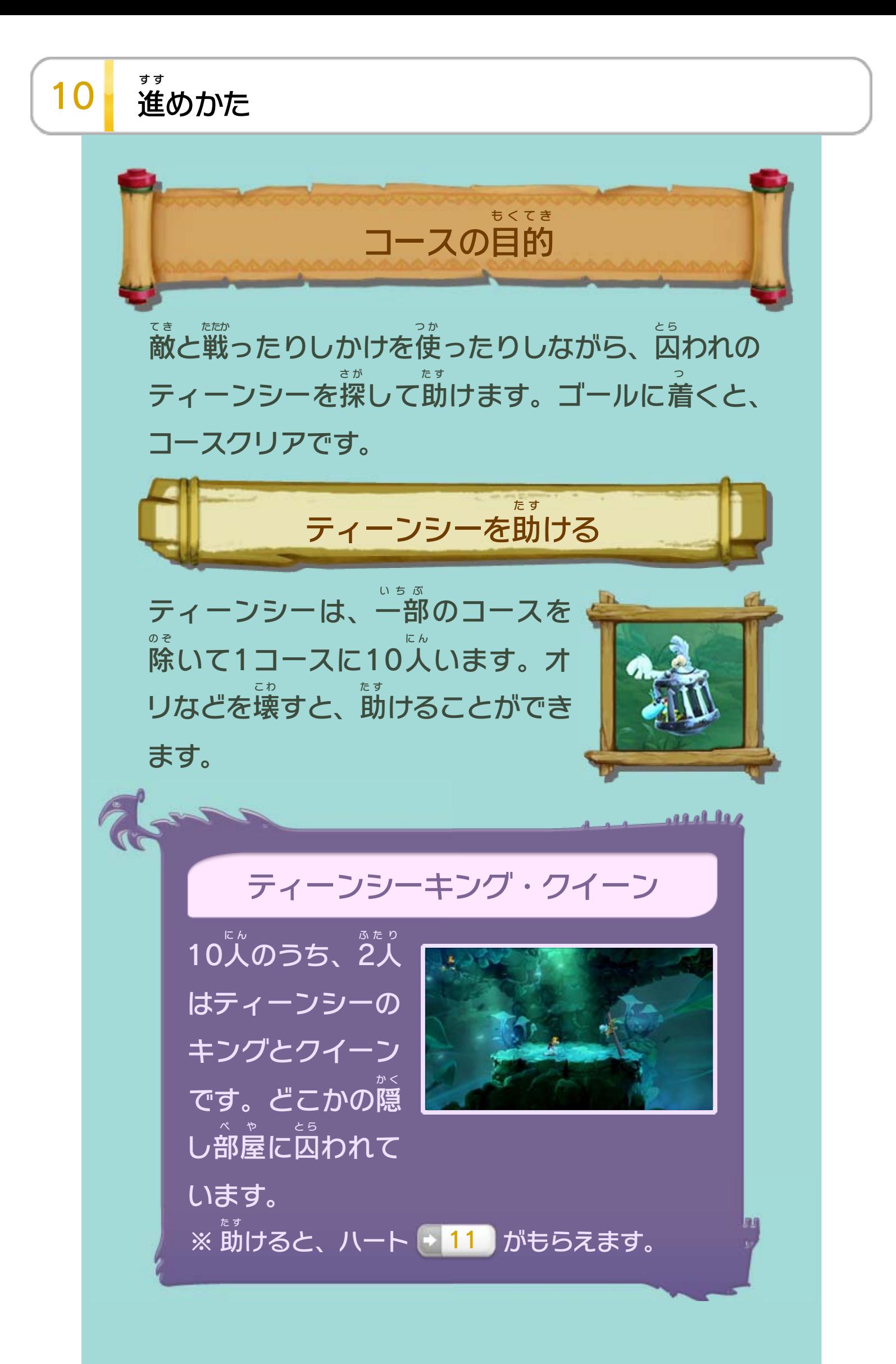

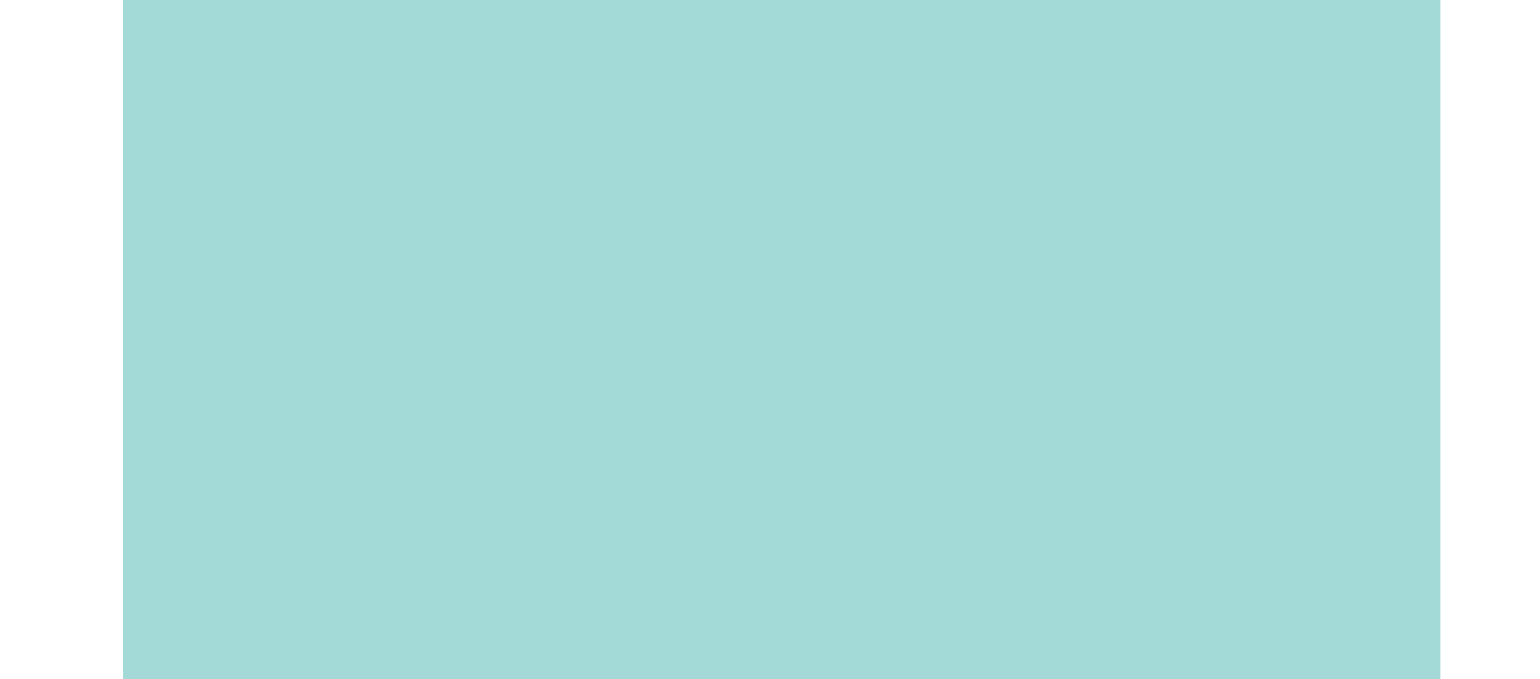

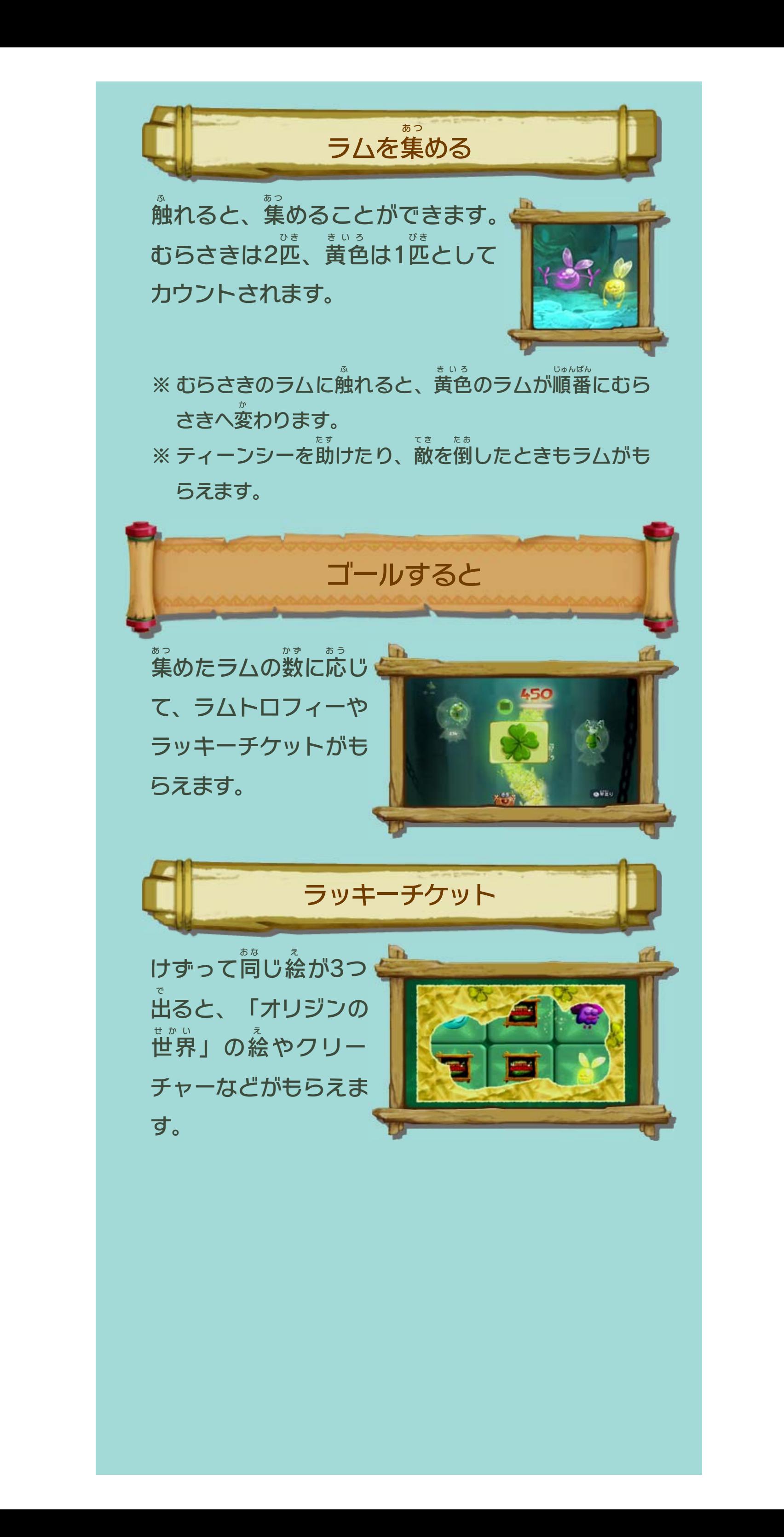

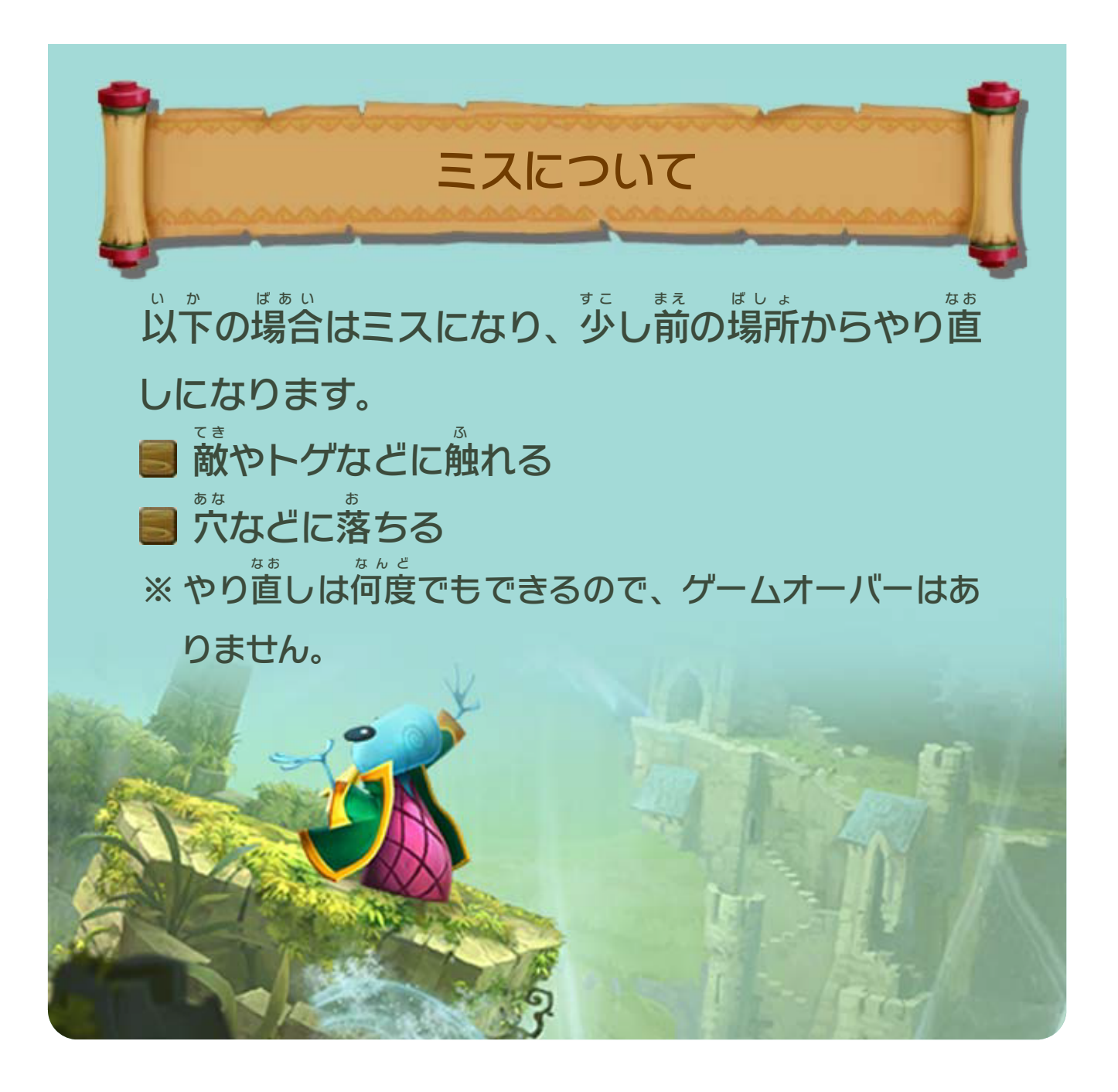

※ 場面 ばめん によって項目 は異 なります。 こうもく こと を押 お すと、ゲームを一時 いちじ 中断 ちゅうだん してポーズメニュー が表示 ひょうじ されます。 ポーズメニュー

<span id="page-22-0"></span>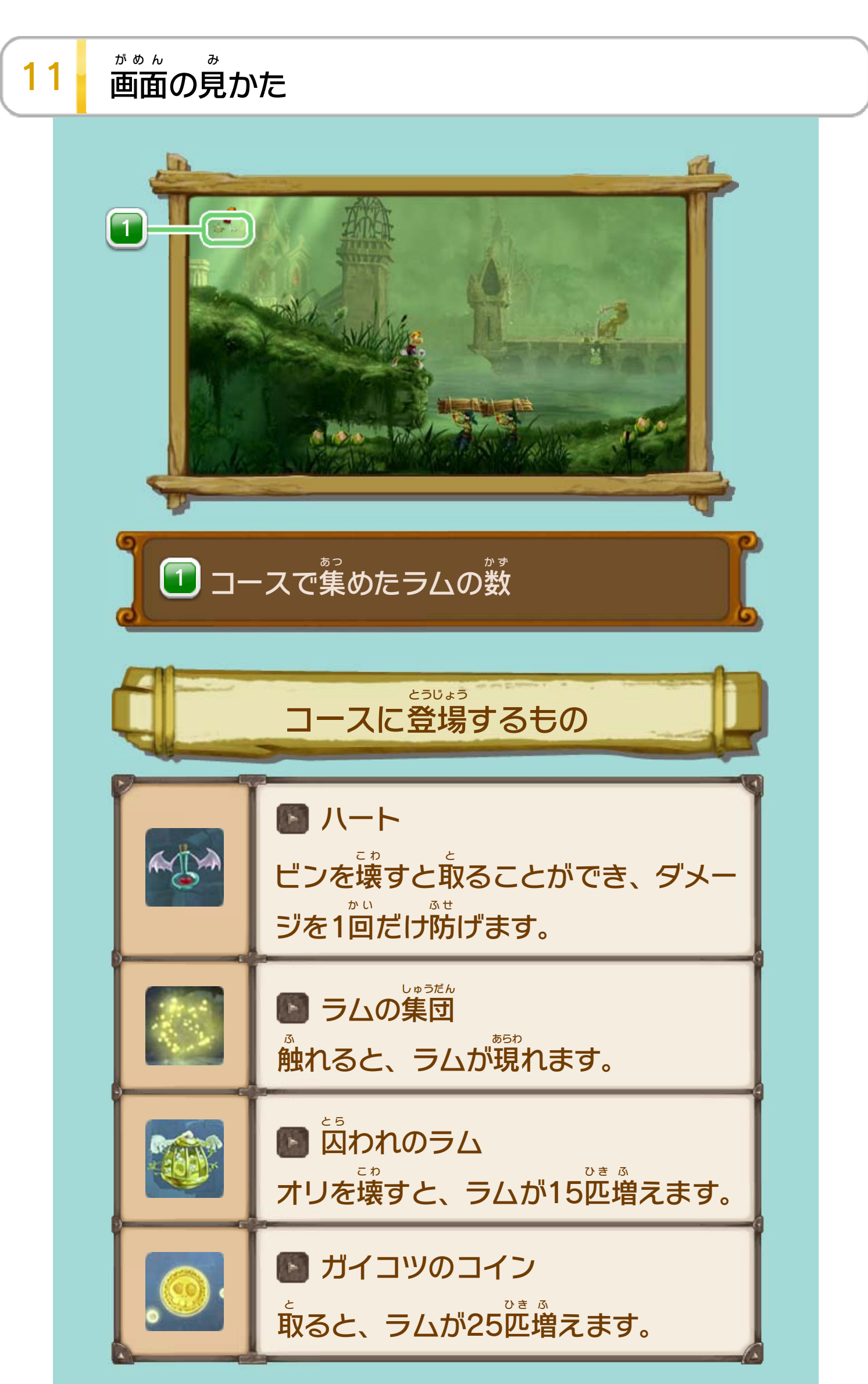

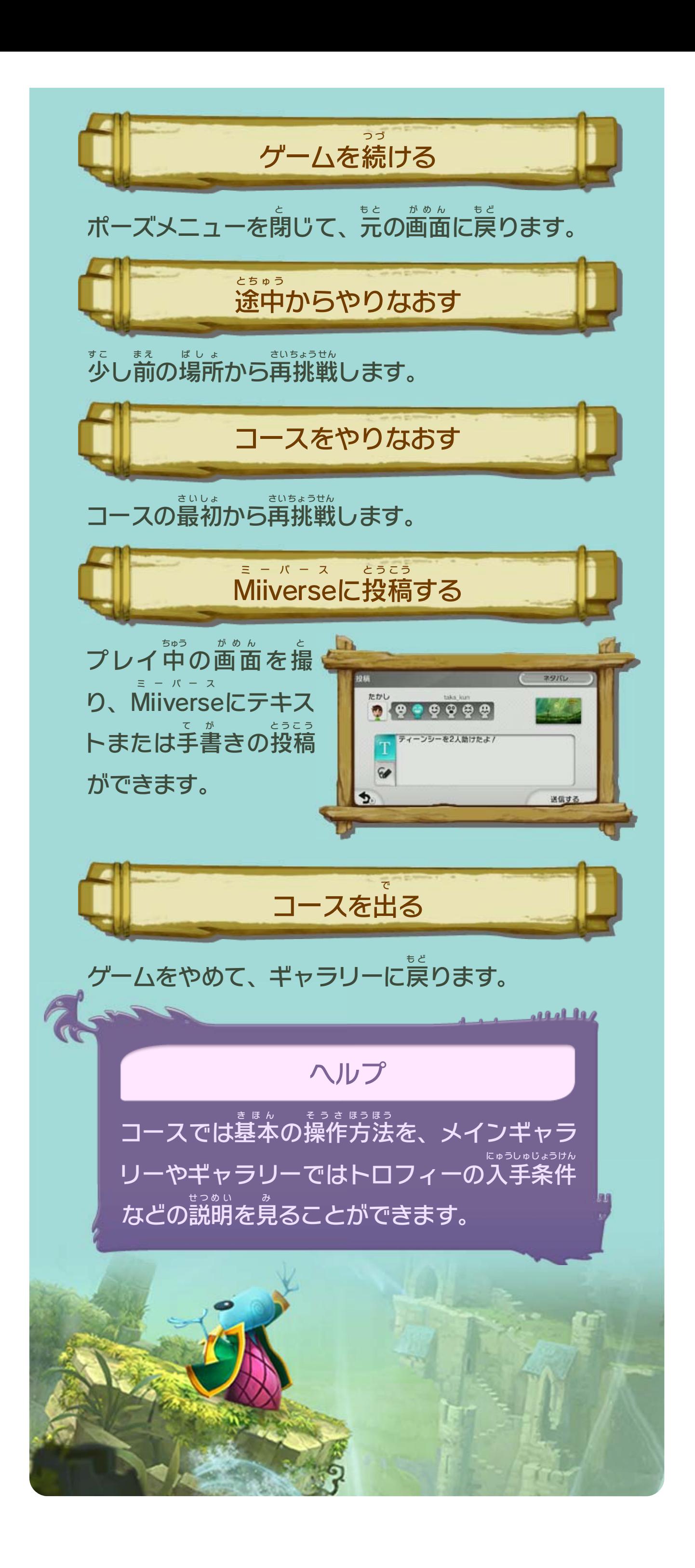

<span id="page-24-0"></span>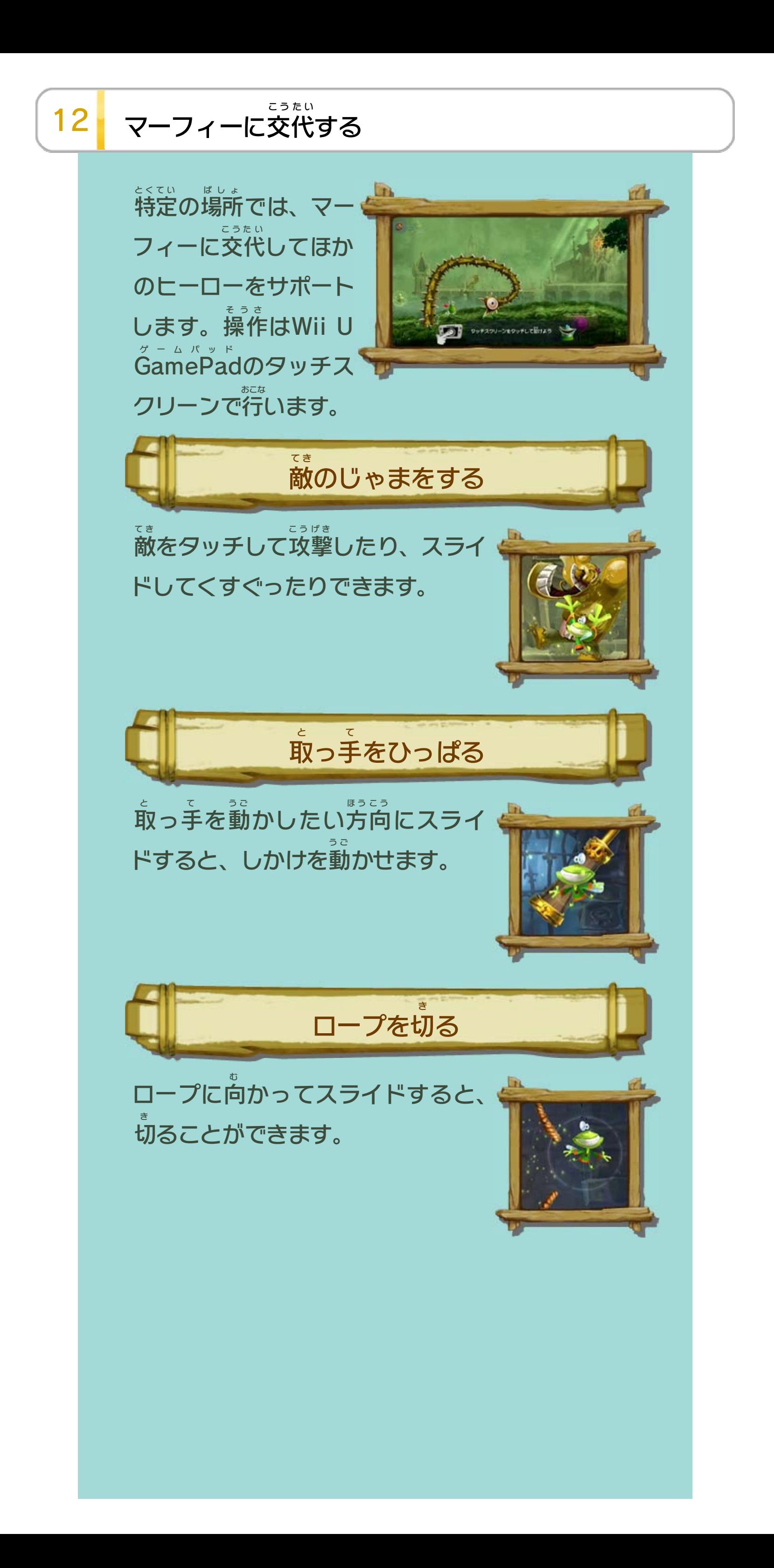

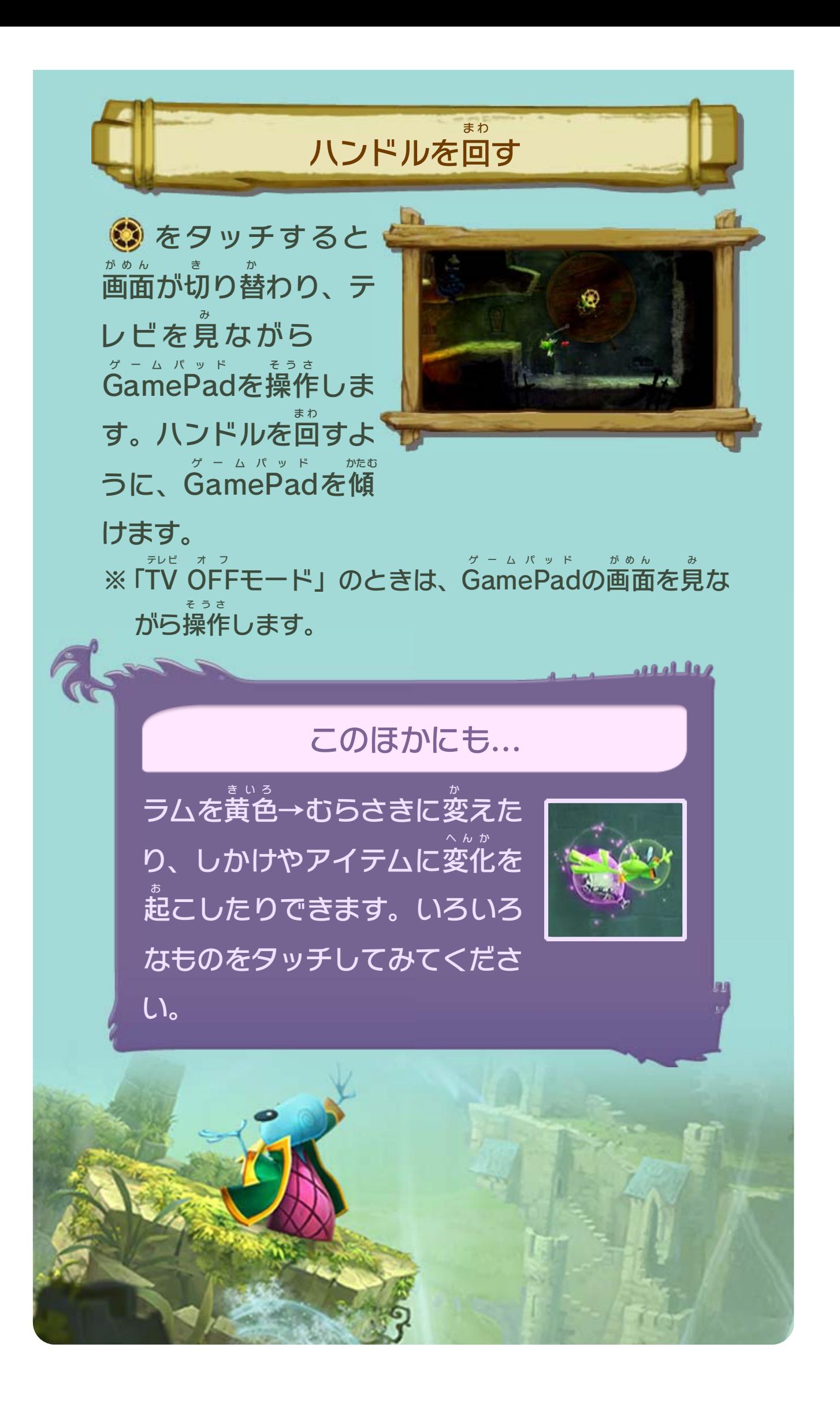

<span id="page-26-0"></span>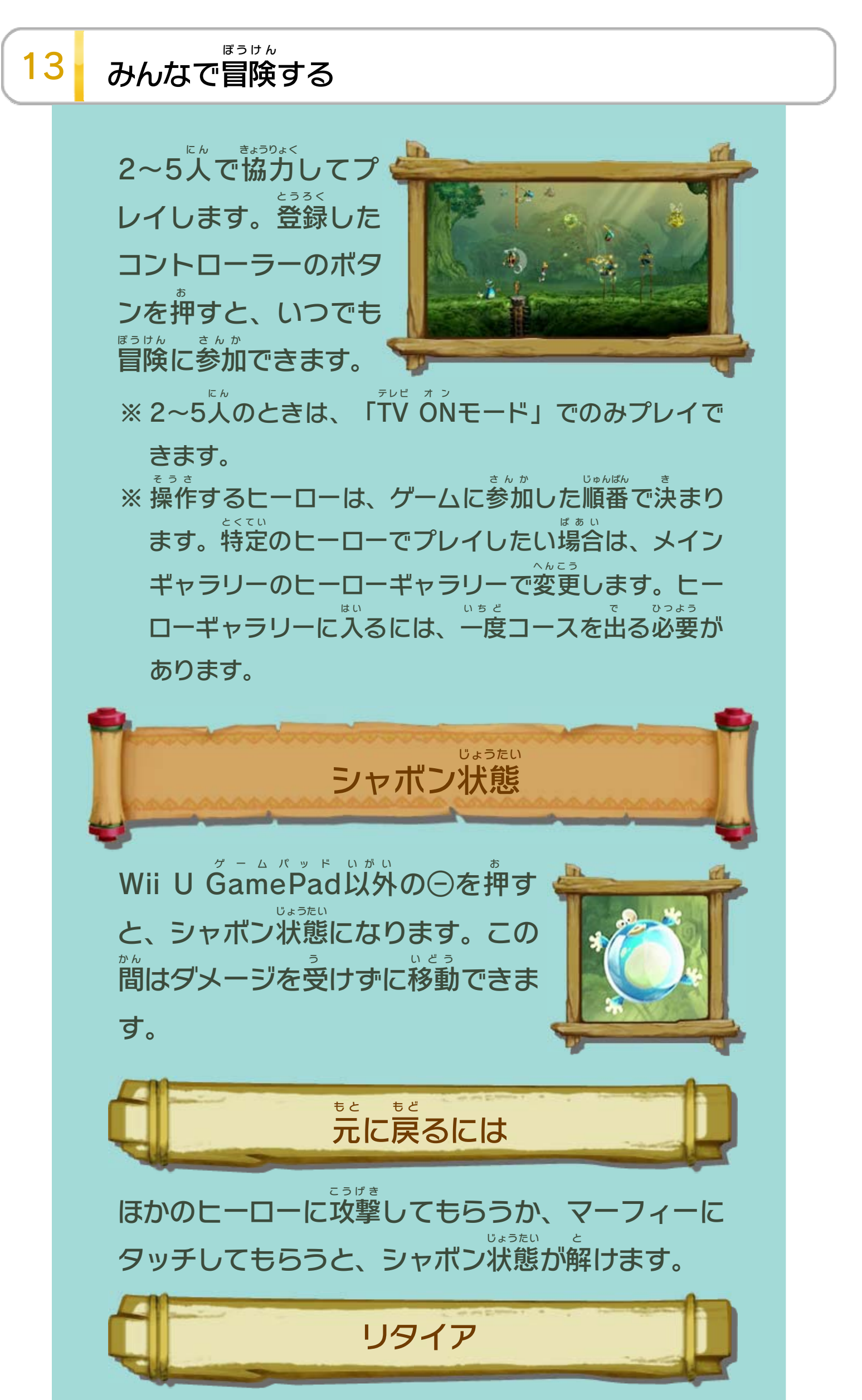

#### もう一度 いちど を押 お すと、リタイアしてコースからいな

くなります。

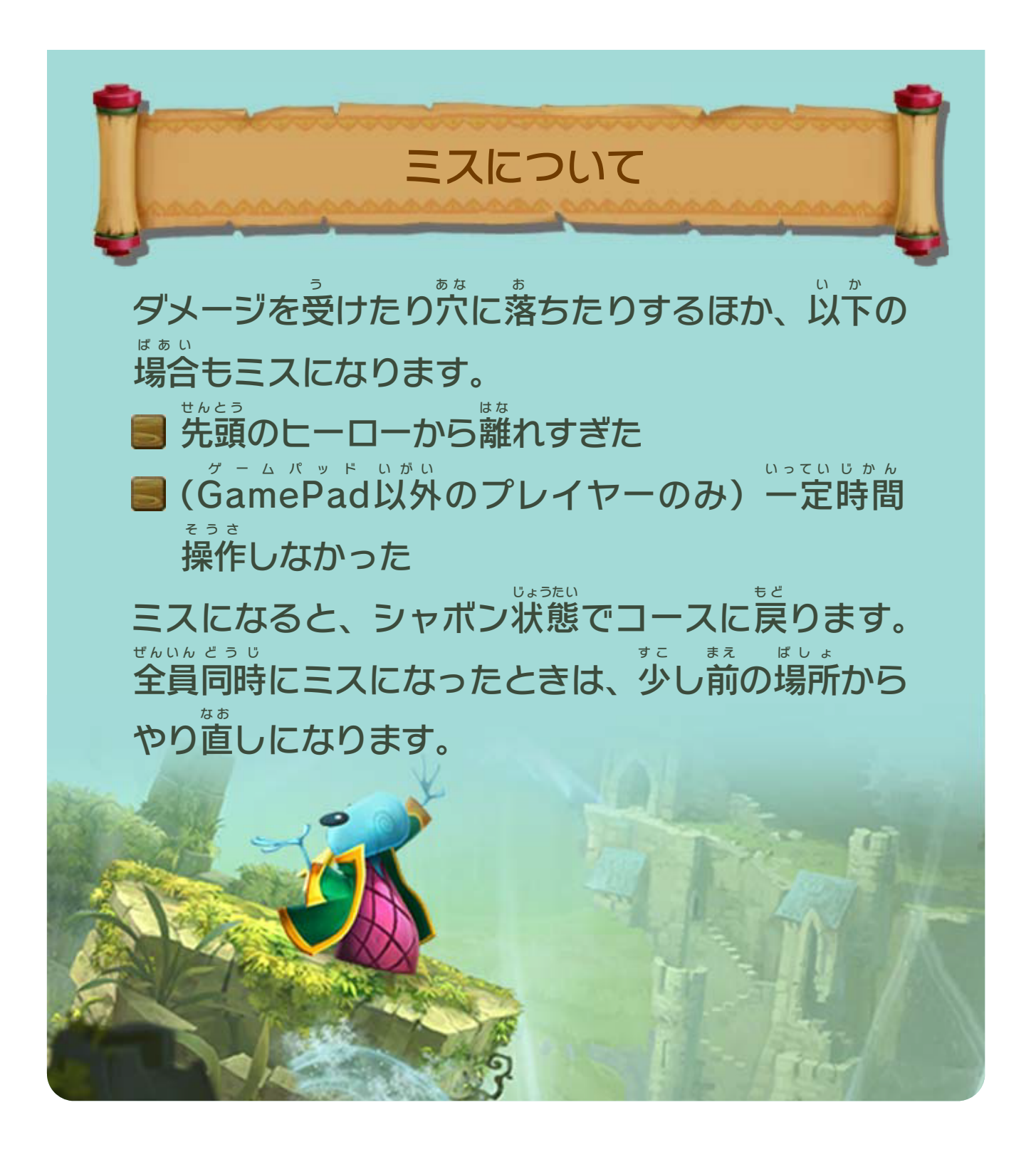

※ ポーズメニューでゴーストをフレンドのみ表示したり、 ひょうじ 非表示にしたりできます。 ひひょうじ

<span id="page-28-0"></span>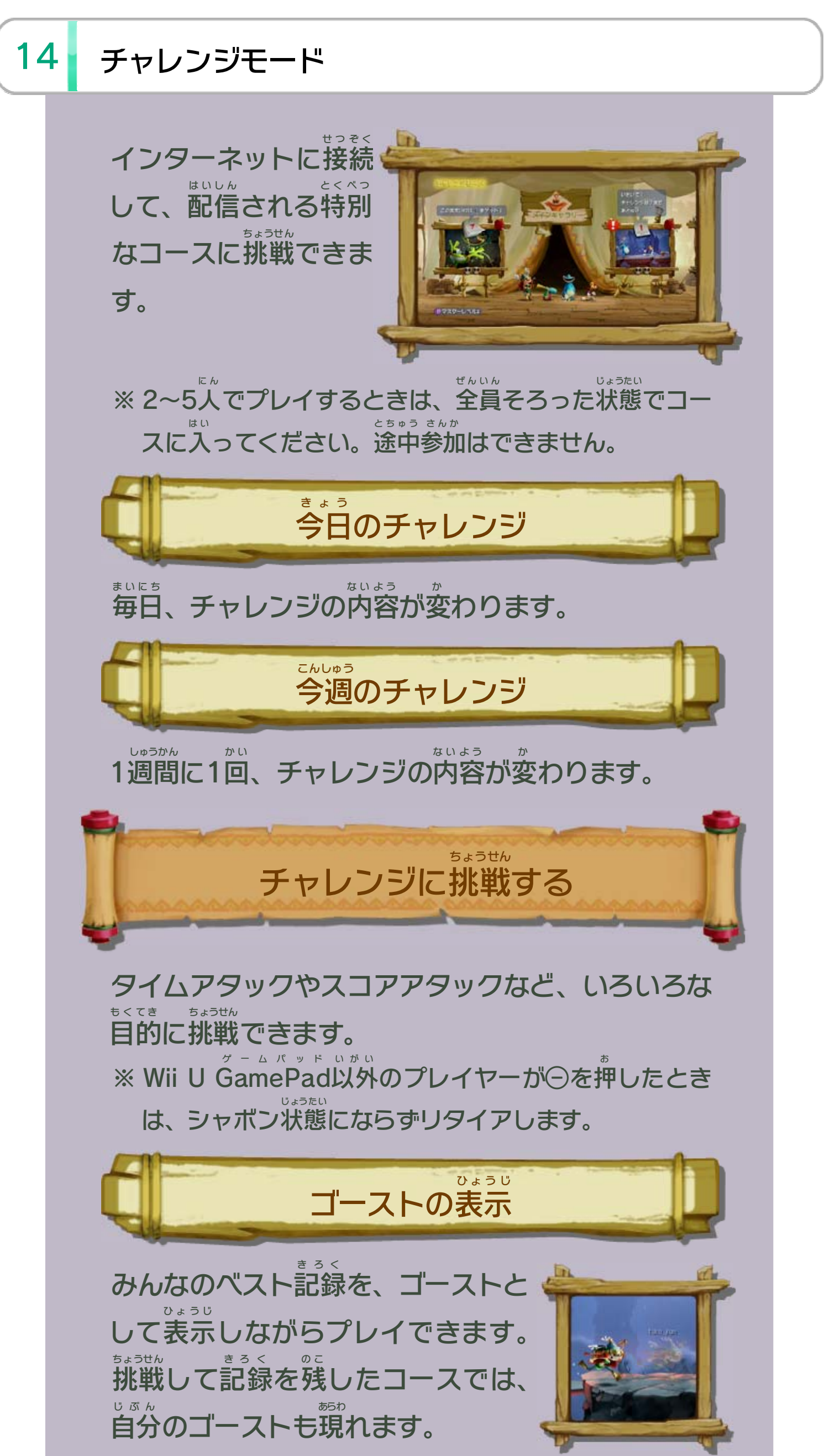

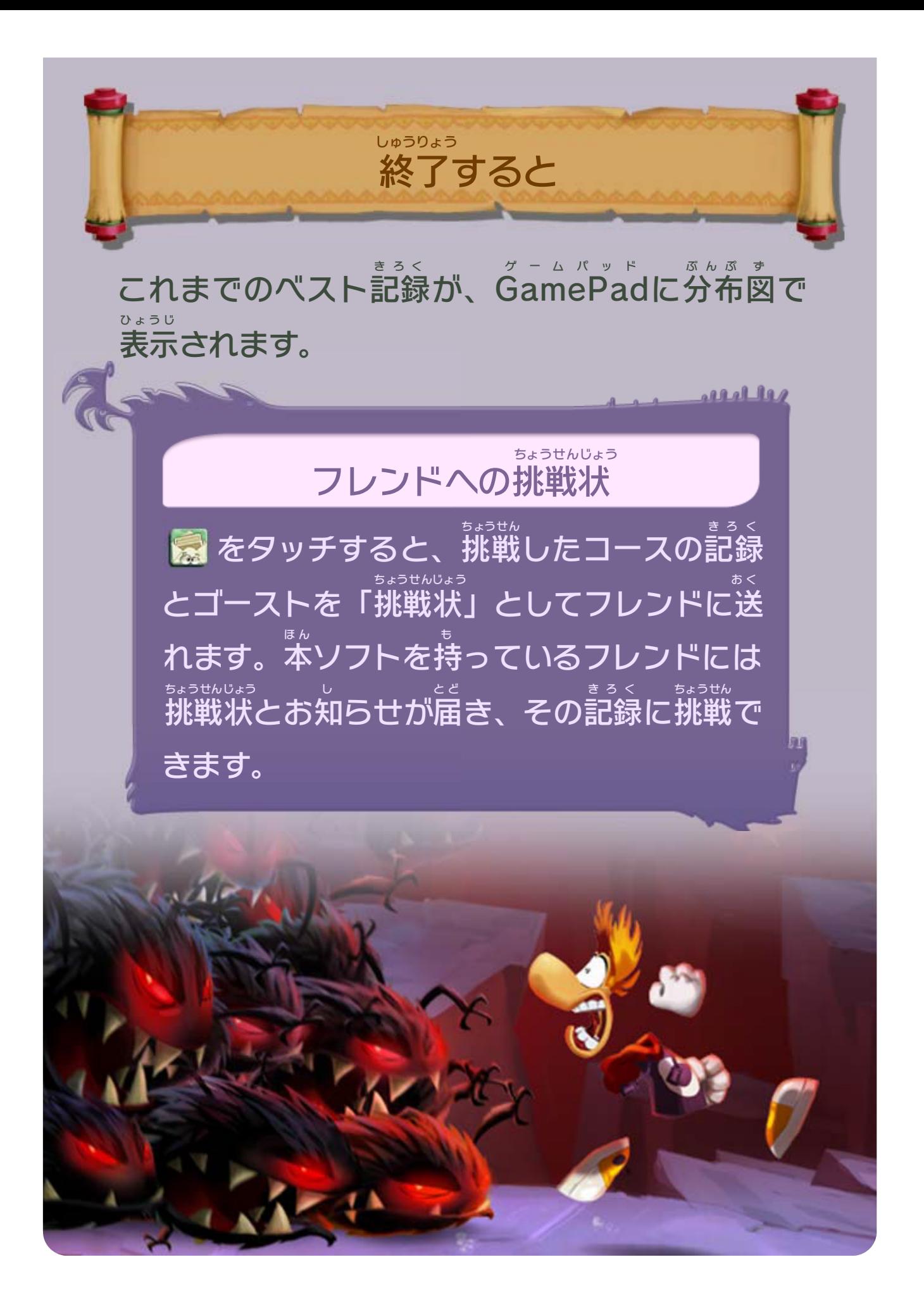

<span id="page-30-0"></span>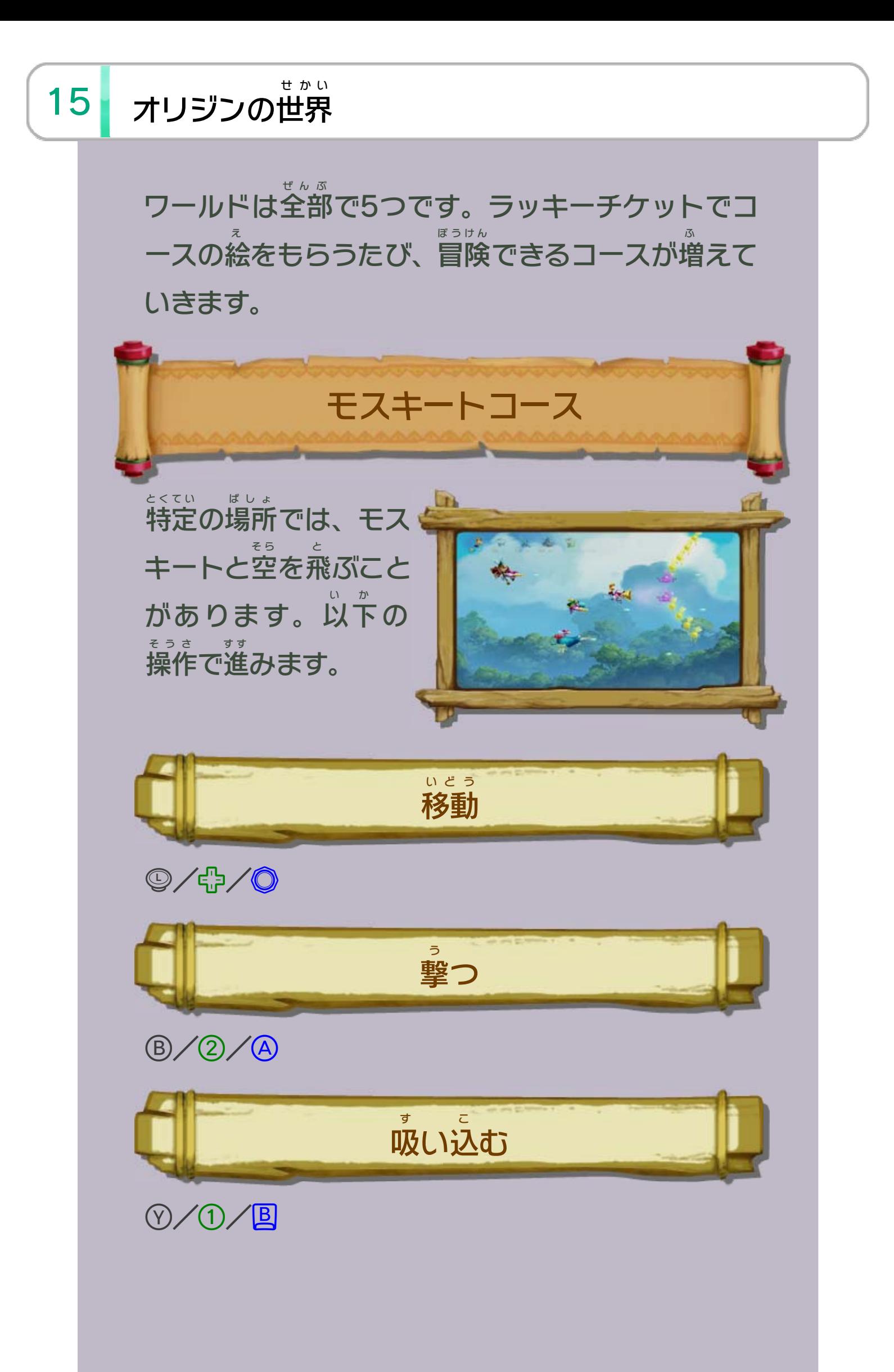

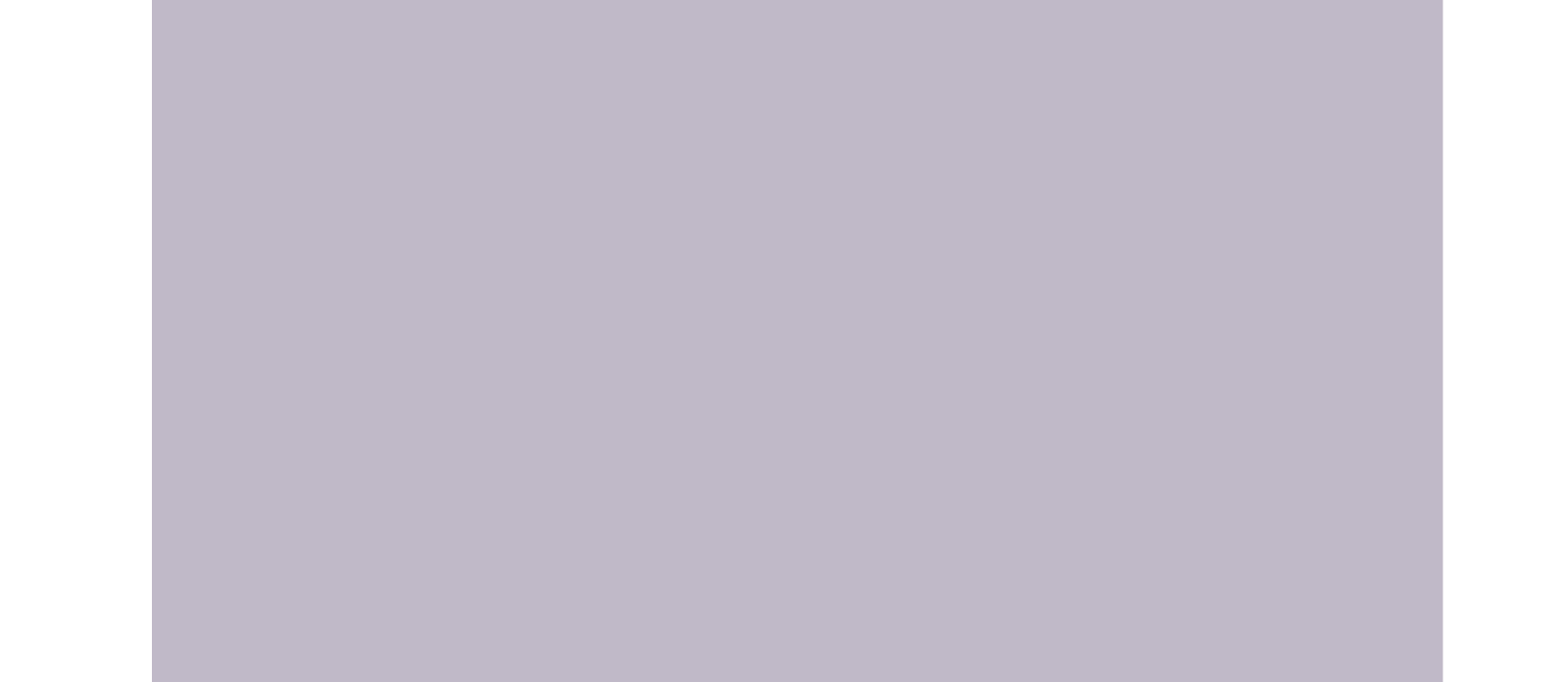

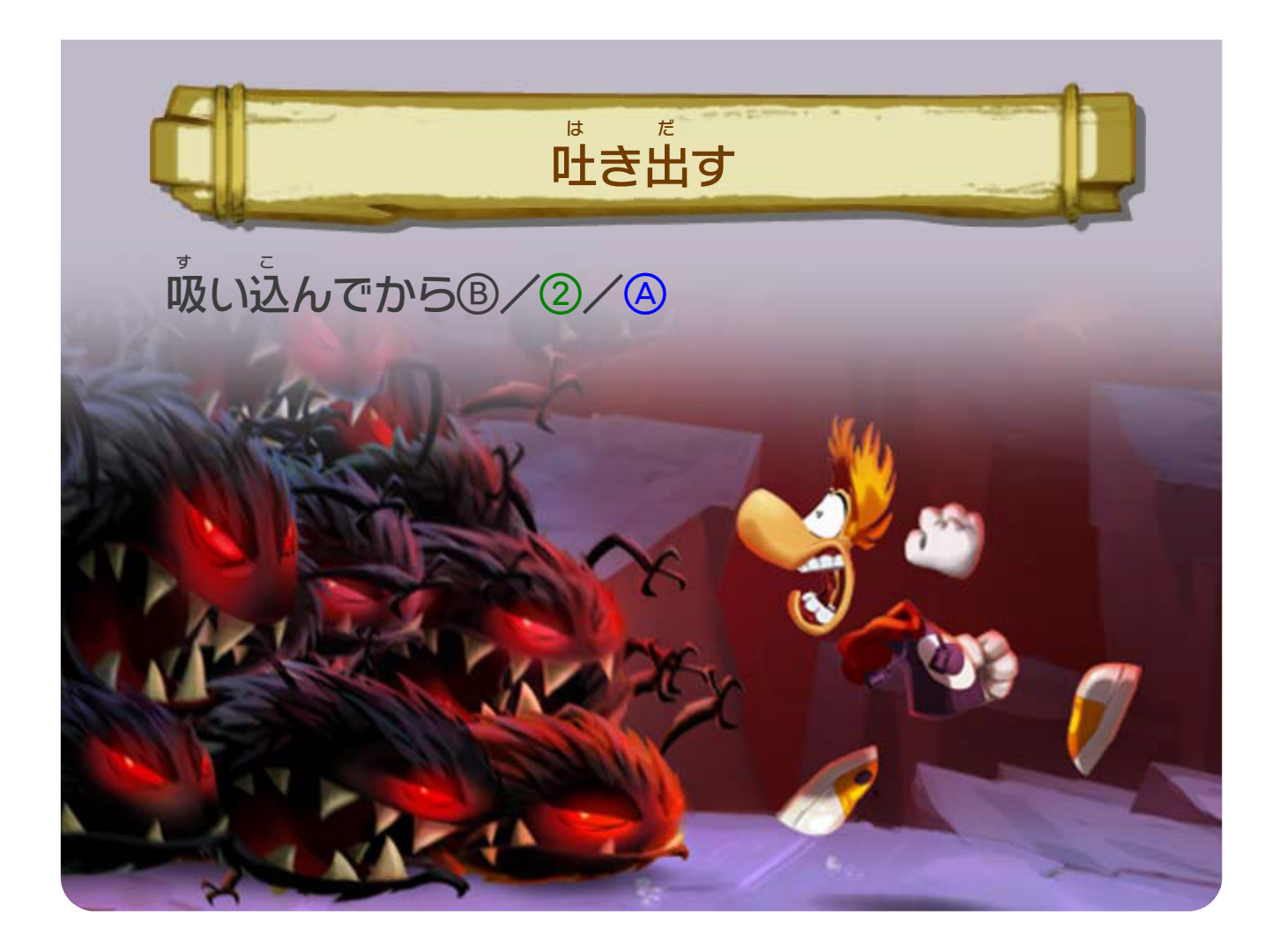

## <span id="page-32-0"></span>重要

本品は著作権により保護されています。ソフトウェアや説明 書の無断複製や無断配布は法律で厳重に禁じられています。 違反は罰せられますのでご注意ください。なお、この警告は 著作権法上認められている私的使用を目的とする行為を制限 するものではありません。

本品は日本仕様のWii U本体でのみ使用可能です。法律で認 められている場合を除き、商業的使用は禁止されています。

Wii Uのロゴ・Wii Uは任天堂の商標です。

© 2013 Ubisoft Entertainment. All Rights Reserved. Rayman, the character of Rayman, Ubisoft and the Ubisoft logo are trademarks of Ubisoft Entertainment in the U.S. and/or other countries.

本ソフトウェアではDynaFontを使用しています。DynaFontは、 DynaComware Taiwan Inc.の登録商標です。

This software is based in part on the work of the Independent JPEG Group.

〒601-8501 京都市南区上鳥羽鉾立町11番地1

PHS、IP電話からは 075-662-9611 におかけください。

※ 電話番号はよく確かめて、お間違いのないようにお願い いたします。

※ 攻略情報についてはお答えをしておりません。

( 土、日、祝日、会社設定休日を除く ) 電話受付時間 / 月~金 9:00 ~ 17:00

( 日、祝日、会社設定休日を除く ) 電話受付時間 / 月~金 9:00 ~ 21:00  $\pm$  9:00 ~ 17:00

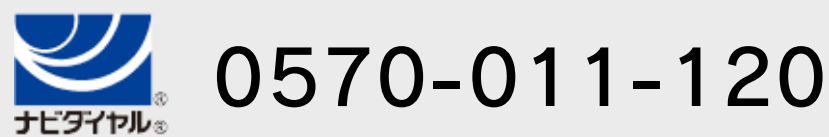

# <span id="page-33-0"></span>17 お問い合わせ先

商品・販売・取り扱いに関する お問い合わせ

お客様ご相談窓口

修理に関する お問い合わせ・送り先

任天堂サービスセンター

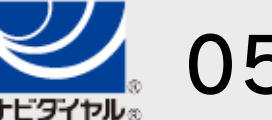

PHS、IP電話からは 0774-28-3133 におかけください。

※ 電話番号はよく確かめて、お間違いのないようにお願い いたします。

京都府宇治市小倉町神楽田56番地 任天堂サービスセンター 〒611-0042

## 任天堂株式会社

0570-021-010